### **Philips Semiconductors Content Protection A/V Link Layer IEEE 1394 Reference Design Kit Version 2.2 for L4X / P21 Hardware Reference Manual**

Copyright © 2000 Philips Semiconductors. All rights reserved.

### **Philips Semiconductors Full Duplex A/V Link Layer 1394 L4X Reference Design Kit version 2.2**

### **Hardware Reference Manual**

Release 2.2, October 2000. Copyright © 2000, Philips Semiconductors. All rights reserved.

The contents of this document may not be copied nor duplicated in any form, in whole or in part, without prior written consent from Philips Semiconductors.

Philips provides the information and data included in this document for your benefit, but it is not possible for us to entirely verify and test all of this information in all circumstances, particularly information relating to non-Philips manufactured products. Philips makes no warranties or representations relating to the quality, content, or adequacy of this information. Every effort has been made to ensure the accuracy of this manual; however, Philips assumes no responsibility for any errors or omissions in this document. Philips shall not be liable for any errors or for incidental or consequential damages in connection with the furnishing, performance, or use of this manual or the examples herein. Philips assumes no responsibility for any: damage or loss resulting from the use of this manual; loss or claims by third parties which may arise through the use of this RDK; loss or claims by third parties which may arise through the use of this RDK; and for any damage or loss caused by deletion of data as a result of malfunction or repair. Due to the fact that the IEEE 1394 marketplace is a dynamic environment, Philips reserves the right to update and improve the design of this product without being required to upgrade previously released versions. The information in this document is subject to change without notice.

Product and Company names are trademarks or registered trademarks of their respective owners.

### **Table of Contents**

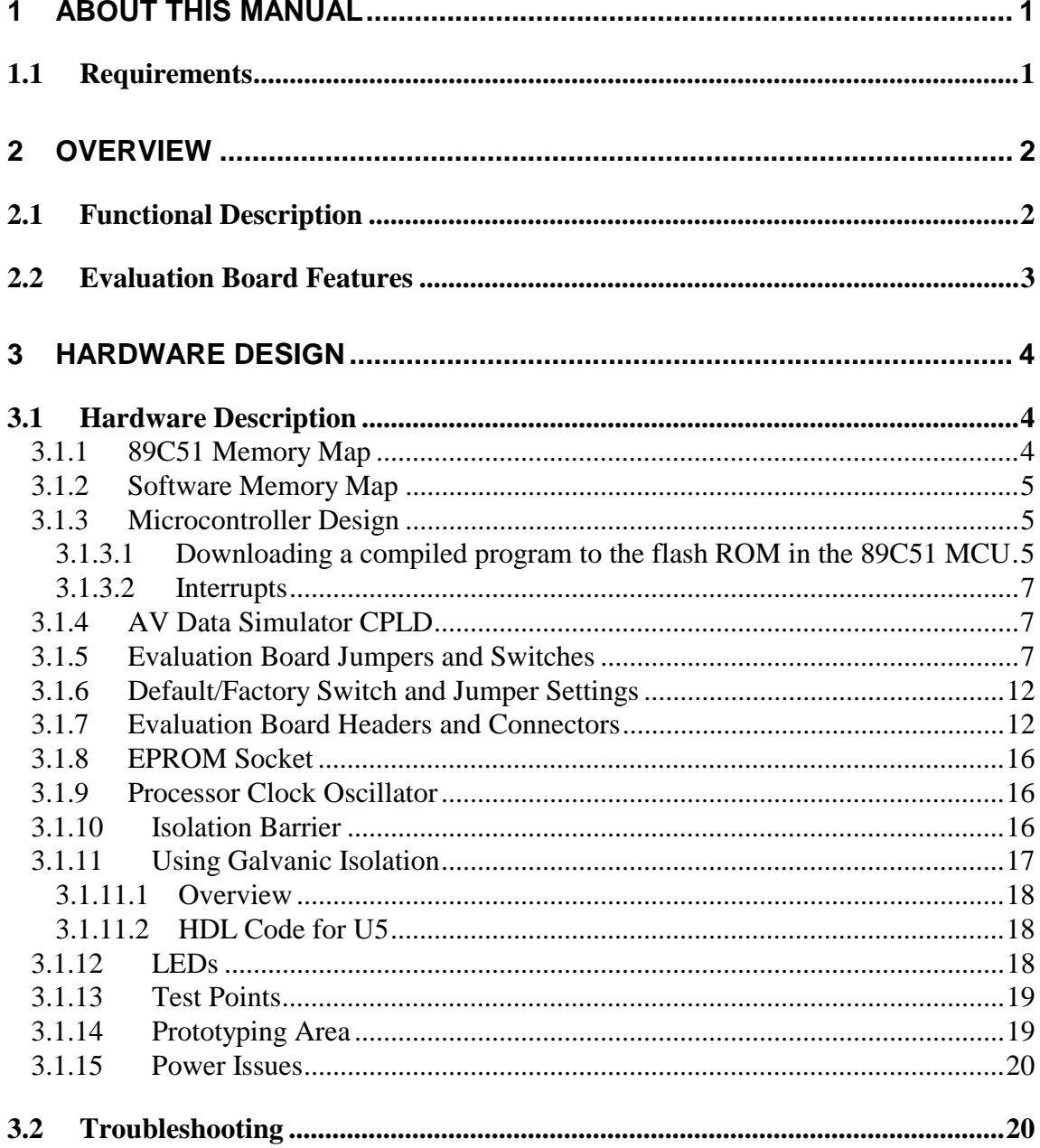

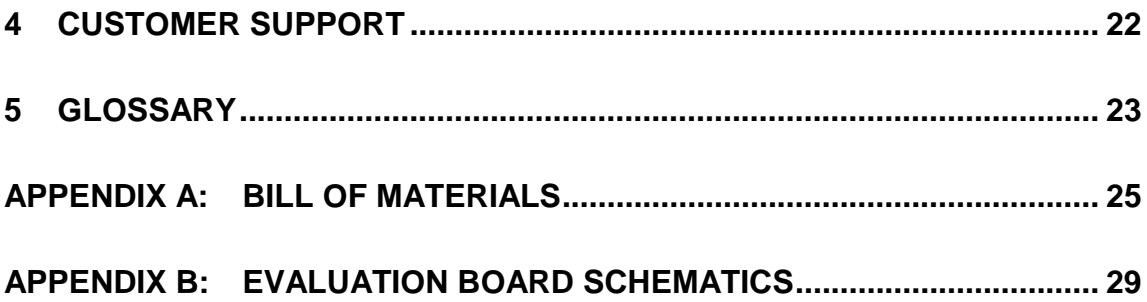

### **List of Figures**

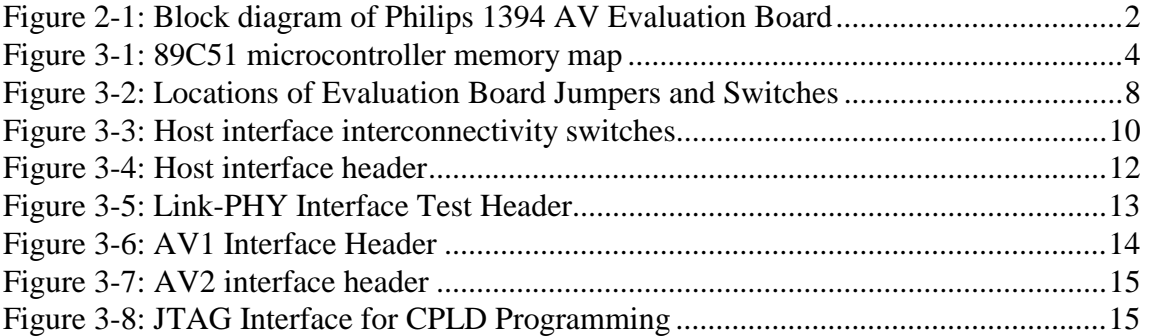

### **List of Tables**

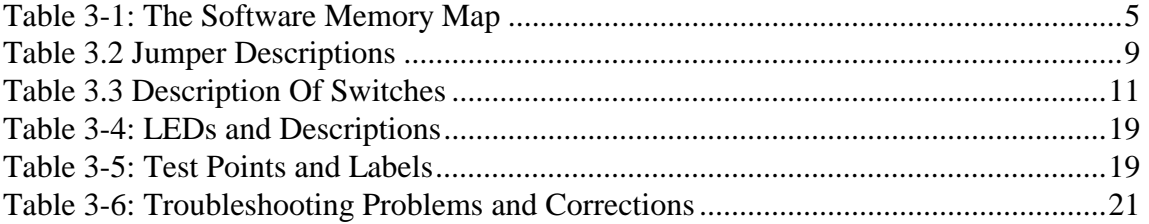

# <span id="page-6-0"></span>**1 About This Manual**

This manual is the technical guide to the hardware design and implementation of the Philips Full Duplex AV Link Layer Evaluation Board. It contains a description of all major functional areas on the board, with explanations where required. It also appends a Bill of Materials for the board, and the complete schematics. Please note that the AV Link chip present on this board may be one of type part numbers: 1) the PDI1394L40 Full Duplex AV Link, or 2) the PDI1394L41 Content Protection AV Link chip, depending upon which kit was purchased.

#### **1.1 Requirements**

Before reading this manual and undertaking a 1394 design, it is recommended that you have an understanding of the IEEE 1394 bus specifications. You should also be familiar with the operation and pin-out of the Link and Physical Layer ICs used in this design. The pin-outs of the ICs are available in the data sheets for these parts, in Adobe PDF format.

### <span id="page-7-0"></span>**2 Overview**

The Philips Full Duplex Evaluation Board, the physical component of the Philips Full Duplex A/V Link Layer 1394 Reference Design Kit version 2.2, allows you to test and experiment with an example 1394 design. This includes testing and evaluating the provided example software, as well as implementing and testing user modified software that is aimed at a specific application.

A complete list of features of the Evaluation Board follows the functional description and block diagram.

#### **2.1 Functional Description**

The Evaluation Board consists of four main functional blocks. A Physical Layer IC, connected to three 1394 ports, handles all physical layer transactions. The Physical Layer IC connects to an AV Link Layer IC, which handles all link layer transactions, and provides a means for packetizing and transmitting/receiving AV data. An AV section, connected to the Link Layer IC, contains a dual AV Data Simulator CPLD, for the generation of test AV data, and two AV headers, to facilitate the connections of external sources and sinks of AV data (for example, a digital set top box, camera, VCR, etc.). Finally, an 8051 flash programmed microcontroller, which handles, through software, all higher network layers, connects to the Link Layer IC.

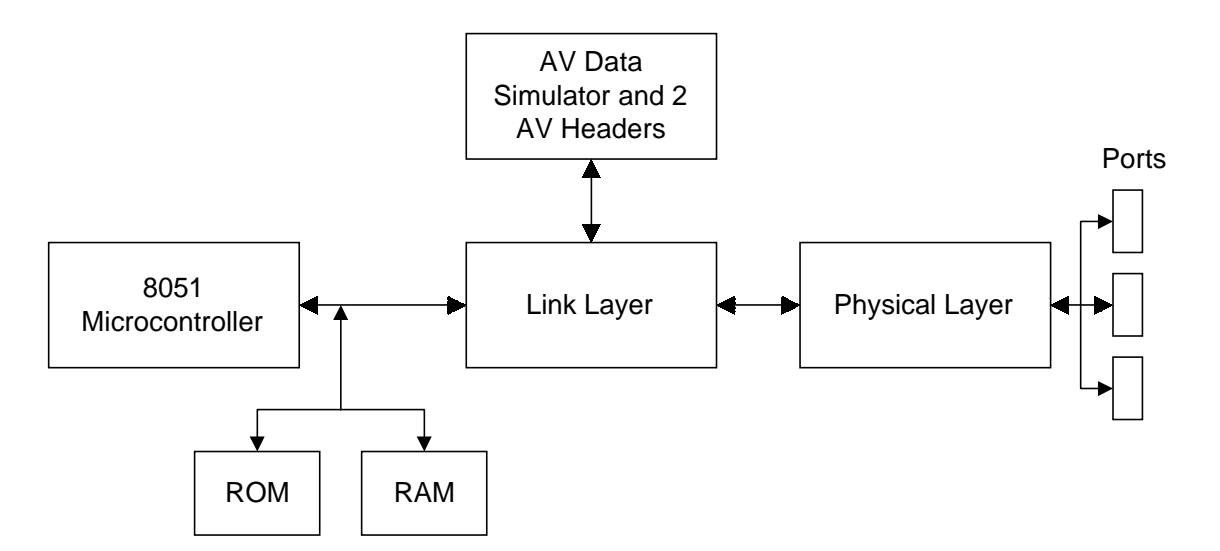

**Figure 2-1: Block diagram of Philips 1394 AV Evaluation Board** 

#### <span id="page-8-0"></span>**2.2 Evaluation Board Features**

The 1394 AV Evaluation board has the following features:

- RS 232 serial interface to the host PC that allows downloading of 89C51 code to the flash programmable MCU on the board.
- 64K of program space (Flash ROM within the MCU or external socketed EPROM) and 64K of RAM space for data.
- Code is compiled in exactly the same manner, whether it is executed from an EPROM, or the flash ROM in the 89C51 MCU.
- A high speed serial link (RS 232), operating at rates up to 9600 Kbps, between the 89C51 and the host PC.
- An LED (D4) to show active cable connections to the Physical Layer IC.
- A User LED (D2) , which may be turned on or off any time you wish, to aid in software debugging/testing.
- A dual seven-segment LED display to provide you with a program number (eg P0) which indicates the current program of the isochronous data generator CPLD.
- The L41 Link chip is equipped with both M6 encryption / decryption blocks and an Elliptical Curve Accelerator (ECA) block to aid in node authentication. Or, alternatively, this board is equipped with an L40 Link chip having all features of the L41 part but without the M6 and ECA blocks.
- The Physical Layer IC (P21) block operates from a different power source than the rest of the card, and therefore may be powered from the 1394 cable, while the rest of the card is not powered. Provision also exists to power the entire board directly from the bus. A separate LED, labeled PHY Power, shows the status of Physical Layer power.
- A fully implemented isolation barrier system between the Link Layer and Physical Layer ICs may be enabled or disabled through switches S5 and S8. This system is used to demonstrate single capacitor isolation and proper PHY layer power supply design.

# <span id="page-9-0"></span>**3 Hardware Design**

This section contains a detailed description of each sub-section on the Evaluation Board. It also contains a troubleshooting section and recommendations for future 1394 designs, based on this reference design.

#### **3.1 Hardware Description**

A description of each sub-section of the board follows.

#### 3.1.1 89C51 Memory Map

The 89C51 memory map shows the location of all the devices that may be accessed through the 89C51. The four items in the 89C51 memory map are the EPROM, the SRAM, the CPLD, and the PDI1394L41 registers. The layout of the map depends on whether software is being executed from (EP)ROM or flash ROM in the 89C51 MCU.

The PDI1394L41 registers are always mapped to start at the beginning of the last 2K of external memory. For this reason, only 62K of RAM are available for use, even though there are physically 64 K of RAM on the board. The memory maps are as follows:

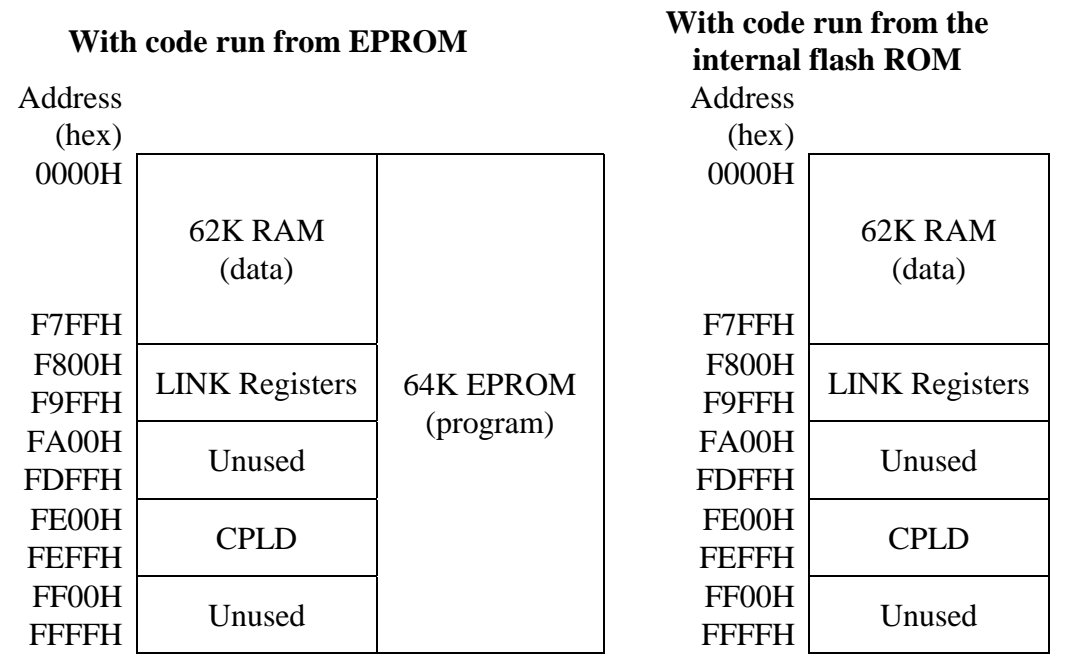

**Figure 3-1: 89C51 microcontroller memory map** 

#### <span id="page-10-0"></span>3.1.2 Software Memory Map

| <b>Address</b> | <b>Description</b>                             |  |  |
|----------------|------------------------------------------------|--|--|
| 0000H-BFFEH    | Code                                           |  |  |
| <b>BFFFH</b>   | ROM checksum                                   |  |  |
| C000H-F7FFH    | Data & variables                               |  |  |
| F800H-F9FFH    | Link memory map                                |  |  |
| FFF8H-FFFCH    | Node Unique ID serial number, lower<br>32 bits |  |  |

**Table 3-1: The Software Memory Map** 

#### 3.1.3 Microcontroller Design

The 89C51RD microcontroller section is based on the standard 8051 design, using a latch for the lower eight address bits. For more details on this standard design, refer to Data Book IC20, 8051 Based Microcontrollers.

However, the flash programming process used for the 89C51 is unique as explained below.

#### **3.1.3.1 Downloading a compiled program to the flash ROM in the 89C51 MCU**

(This is an overview of the process, for complete programming details see the User's Manual)

It is necessary to start with a compiled 8051 program in Intel Hex format. This program will be loaded into a buffer within the WINISP software; the buffer contents subsequently will be downloaded into the 89C51 microcontroller unit on the RDK board. Any preexisting program in the 89C51 must be erased before re-programming can be done. The WINISP software provides this function.

Programming steps:

CAUTION: Flash program mode is meant to be used ONLY with flash programmable microcontrollers labeled 89C51RD+ or 89C51RD2. Please make sure your MCU is one of these two types before proceeding.

WinISP is a utility that combines the power of in-system flash programming with the user friendliness of a graphical interface. WinISP requires Microsoft Windows (R) 3.0 or later and a free serial port. Following is a

short tutorial to demonstrate the use of the program.

- 1. Prepare the board, make sure the micro is firmly inserted into the socket. If you are using the Philips L41 RDK board, pin number 1 (upper side of the micro) should be facing the EPROM socket . Visually inspect the board for any damage or missing parts.
- 2. Connect a serial cable to the board and one of your PC's serial ports. Power up the ISP board.
- 3. Boot up your computer, start MS Windows and the WinISP software.
- 4. In WinISP, select the chip type, clock frequency (89C51RD+ / 22 MHz for Philips L41 RDK board) and the serial port number the board is connected to.
- 5. Force the micro into ISP mode. To do this, Place jumper JP7 in the position that shorts pins  $1&2$ . The red LED (D12) will light to show program mode. Press and release the RESET button (S2) to initiate the program mode.
- 6. The system is now ready. You can use the buttons on the left of the WinISP window to load Intel hex files, program/erase/verify the part, set/reset the security bits etc.
- 7. After the MCU has been programmed, return the JP7 jumper to short pins 2&3. Also, please make sure that Dip Switch S1 (position 1) is in the "ON" position to run the code from the internal flash memory.
- 8. The micro can be reset at any time to run the program. Please note the following remarks:
	- The Boot Vector byte is used as a pointer to the ISP program. Unless a custom ISP program is present elsewhere in the Flash memory, this value should always be programmed to FCh.
	- Program the Status byte to 00h to execute your program after reset. To go back to ISP, simply continue from step 5. If the status byte is non-zero, the microcontroller will unconditionally jump to the address pointed to by the Boot Vector byte after a reset.
	- Do not program the lock bits; this will disable chip access by WinISP.

#### <span id="page-12-0"></span>**3.1.3.2 Interrupts**

The host interface interrupt pin (pin 28) from the Link Layer IC (the PDI1394L4x), connects through a switch (see section 3.1.5: Evaluation Board Jumpers and Switches), to the 89C51 INT1 pin (U2-15). Since this is an open collector output from the Link IC, this line is also pulled-up with a resistor.

All interrupts generated by the Link Layer IC are multiplexed onto this line, and it is up to the interrupt service routine (ISR) in the 89C51 to determine the cause of the interrupt.

#### 3.1.4 AV Data Simulator CPLD

U14 is the AV Data Simulator CPLD. It can be reprogrammed to perform many functions but is factory configured to generate pseudo digital video data in two formats, MPEG-2, and DVC. The data created by the CPLD can be directed to either AV port in order to be transmitted on the IEEE 1394 bus. The pseudo data is actually the output of a byte counter. The count starts at 00h for the first byte in each packet, and, depending upon which mode is selected, increases until a terminal count of BBh for MPEG-2, or DFh for DVC. The terminal count in each case is the number of the last byte in each mode, 188 bytes for MPEG, and 480 bytes for DVC. At the beginning of the next packet generated the count again increments from 00h. The CPLD is also capable of generating just the AV clock for a receiving node.

The bank of switches labeled S7 controls most functions of the CPLD. The CPLD is also connected to the 8051 MCU so that certain set-ups, commands, and data can be downloaded from the 8051 into the CPLD. The MCU can also read the CPLD. Other versions of the CPLD code will be available at the Philips 1394 website (*http://www.semiconductors.philips.com/1394/*) for downloading and use by RDK users; see the website for more information on this subject. The CPLD is Philips type PZ3128, and is in-system-programmable using the JTAG port connector labeled J11.

For the details of the setup of the CPLD using S7, refer to Section 3.1.5, Evaluation Board Jumpers and Switches, below.

*CAUTION: Be very careful when enabling the transmit function of the AV Data Simulator. Enabling transmit while the Link Layer IC port is configured for receiving AV data can damage the Link Layer IC and the AV Data Simulator.* 

#### 3.1.5 Evaluation Board Jumpers and Switches

The 1394 Evaluation board has many jumpers and switches which allow you to change certain hardware settings. Below is an outline of the board, showing the location of these jumpers and switches.

<span id="page-13-0"></span>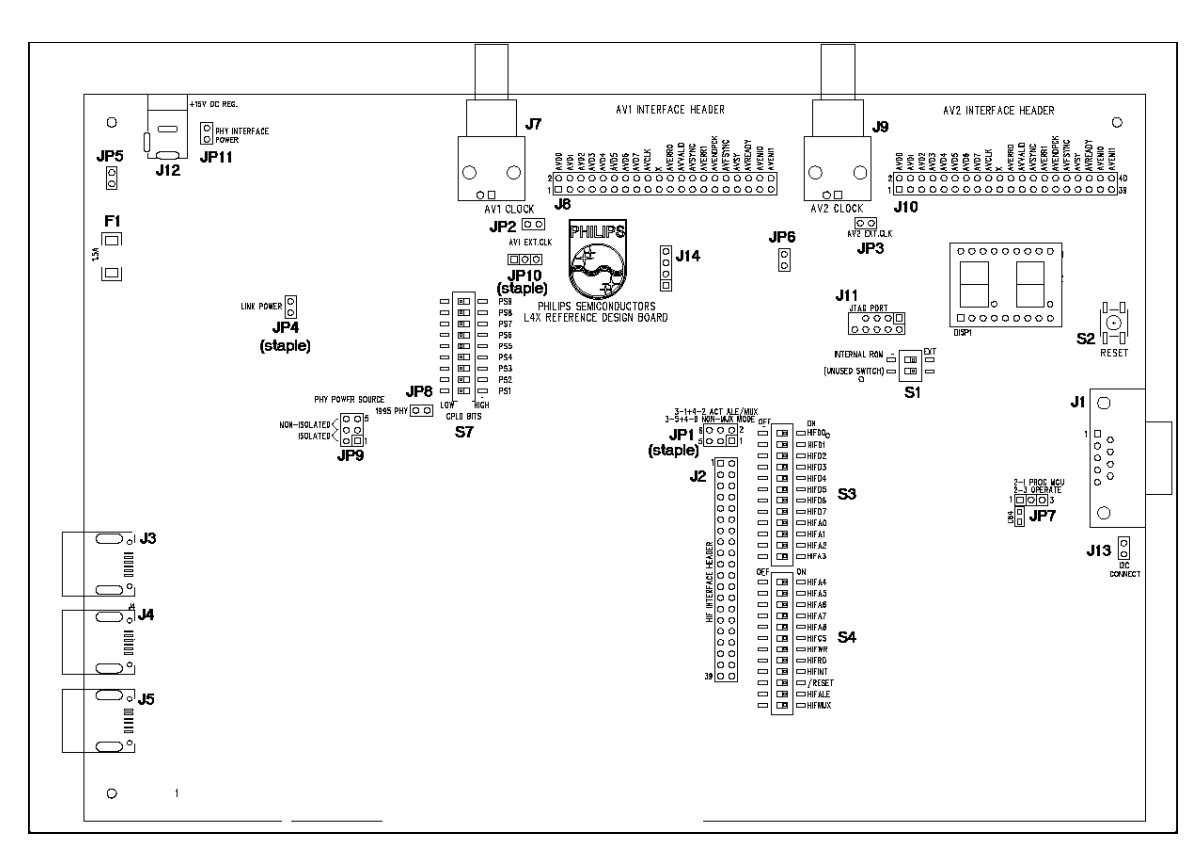

#### **Figure 3-2: Locations of Evaluation Board Jumpers and Switches**

The functions of these jumpers and switches are as follows:

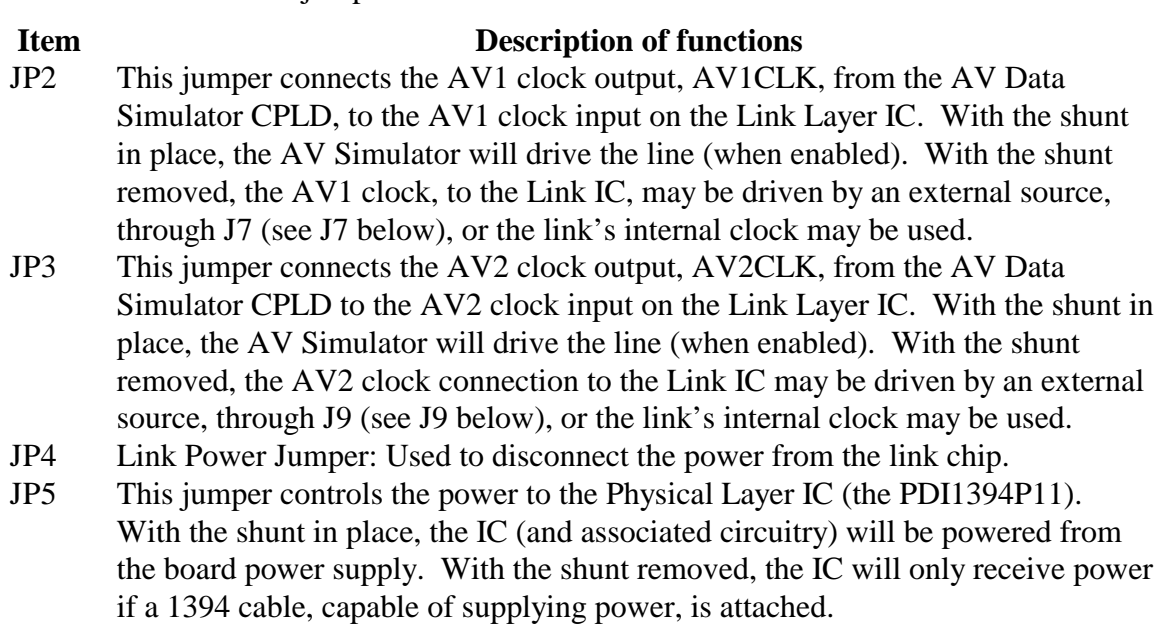

- <span id="page-14-0"></span>JP6 CPLD Clock Jumper: Used to disconnect the clock output generated by U16 from the CPLD.
- JP7 Microcontroller programming jumper: Used to put the microcontroller into flash programming mode. Normal operation of the MCU is obtained with the jumper in position over pins 2 and 3. When the jumper position is changed to short pins 1 and 2 together, the MCU enters flash programming mode after the reset button is pushed and released.
- JP8 "1995 PHY" jumper: The Physical Layer chip provided with this RDK board is the PDI1394P21. This PHY conforms to the 1394A standard of operation. Had this board been fitted with a PHY which conforms ONLY to the 1394-1995 standard, this jumper would have been shorted (with a staple), telling the Link chip that the fitted PHY is a 1995 (only) compliant part.
- JP9 Isolated /Non-isolated jumper block: This jumper block (2 jumpers required) selects whether the PHY ground and power domains of the board are (a) directly coupled to the link ground and power domain, or (b) isolated from the link ground and power domain. The board is shipped in the directly coupled (nonisolated) configuration with one jumper shorting pins 3 and 5 while the other shorts pins 4 and 6 of the jumper block. To use the board in isolated mode, it is necessary to short pins 1 to 3 and 2 to 4.
- JP10 Flash programming voltage selector: This jumper selects either 12v or 5v programming voltage level for the programming voltage used to flash program the MCU. The factory setting of this jumper (staple) is shorting pins 1 and 2... this provides 12v programming voltage used for programming 89C51RD+ type MCUs. 89CRD2 type microcontrollers require only 5v for flash programming, so that type of microcontroller will use a jumper/staple to short pins 2 and 3.

#### **Table 3.2 Jumper Descriptions**

#### **Item Description of functions**

- S1 Switch 1 of this pair of switches controls whether the 89C51 will execute code from internal ROM (with the switch off) or from the external EPROM (with the switch on, as marked on the board). Switch 2 of this set is reserved.
- S2 This is the reset button for the board. Pressing this button will reset the 89C51, causing it to start executing code from internal ROM or the external EPROM, depending on the position of S1. This button also resets the Link and Physical Layer IC's.
- S3, These switches control the connectivity of the Host Interface, between the 89C51
- S4 and the Link Layer IC, so that all or part of the interface may be controlled by an external source. With all switches on, the interface is fully connected. If you wish to disconnect some or all of the host interface signals, set the switches off, according to the following diagram:

<span id="page-15-0"></span>

|                         | S <sub>3</sub>                                                                                                    |                   | S <sub>4</sub>                             |
|-------------------------|----------------------------------------------------------------------------------------------------|-------------------|--------------------------------------------|
| HIFD <sub>0</sub>       | ON                                                                                                    | HIFA4             | ON                                         |
| 2<br>HIFD <sub>1</sub>  | <u>and the second property of the second property of the second property of the second property of the second property of the second property of the second property of the second property of the second property of the second</u> | HIFA <sub>5</sub> | $\overline{2}$<br>$\overline{\phantom{0}}$ |
| 3<br>HIFD <sub>2</sub>  | ————                                                                                                    | HIFA6             | 3<br>$\overline{\phantom{0}}$              |
| 4<br>HIFD <sub>3</sub>  | $\overline{\phantom{a}}$                                                                                                    | HIFA7             | 4<br>$\overline{\phantom{a}}$              |
| 5<br>HIFD4              | $\overline{\phantom{a}}$                                                                                                    | HIFA8             | 5                                          |
| 6<br>HIFD <sub>5</sub>  |                                                                                                    | <b>HIFCS</b>      | 6<br>$\overline{\phantom{a}}$              |
| 7<br>HIFD <sub>6</sub>  |                                                                                                    | <b>HIFWR</b>      | 7<br><u>a mata</u>                         |
| 8<br>HIFD7              |                                                                                                    | <b>HIFRD</b>      | 8<br>سالي ا                                |
| 9<br><b>HIFA0</b>       | --                                                                                                    | <b>HIFINT</b>     | 9<br>كأكب                                  |
| 10<br>HIFA1             | $\overline{\phantom{a}}$                                                                                                    | /RESET            | 10<br>$\overline{\phantom{a}}$             |
| 11<br>HIFA <sub>2</sub> | $\overline{\phantom{a}}$                                                                                                    | <b>HIFALE</b>     | 11<br>——                                   |
| 12<br>HIFA3             |                                                                                                    | <b>HIFMUX</b>     | 12<br>——                                   |
|                         |                                                                                                    |                   |                                            |
|                         |                                                                                                    |                   | SW DIP-12                                  |

**Figure 3-3: Host interface interconnectivity switches** 

 Once the lines of interest have been disconnected, you may control them through the Host Interface Header (J2). See Section 3.1.7: Evaluation Board Headers and Connectors for more information.

S6 These switches control the status of the bits PC3-0. and "C" into the Physical Layer IC. Which switch controls which bit is marked above the switch, on the board. A switch in the HI position corresponds to a 1, and LO corresponds to a 0, as marked on the board. For more information on these bits, see the associated Physical Layer IC documentation.

Switch section 5 on this switch is not used.

- This set of switches sets the options for the AV Data Simulator CPLD. The switches are marked PS1 through PS9.
- PS9 Switch PS9 controls the receive / transmit function of the CPLD. When this switch is set to 0 (LO), the device will be in receive mode. All lines will be tri-stated (except clock when  $PS4 = 1$ ). When this switch is set to 1 (HI), the CPLD will be in transmitting mode, and will send out data, synchronous with its clock. When PS9 is in its active state the lighted decimal point on the LED display will indicate to which port the CPLD sends data; this should be the active transmit port of the Link chip. Switch PS7 selects the port.
- PS8 Switch PS8 controls the MPEG-2/DVC mode. When this switch is 1 (HI), the device will transmit MPEG-2 size packets (188 bytes). When this switch is 0 (LO), the device transmits DVC packets of 480 bytes.
- PS7 Switch PS7 directs the generated packets to the proper AV port. When this switch is in the 1 (HI) position, the packets are directed to AVport1. In the 0 (LO) position, the packets are directed to Avport2. The position of the lighted decimal point on the LED display indicates to which port the CPLD signal is directed; left to AV port1, right to AV port2.
- PS6 Switches PS6 and PS5 are used to select the clock frequency. When these
- PS5 switches are set to 11, 10, 01, 00 then the clock frequency is 0.125, 0.25, 0.5 or 1 times the U16 clock frequency; multiply by the input clock respectively:

S7

<span id="page-16-0"></span>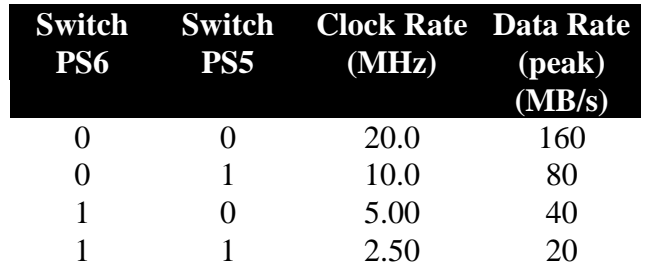

- PS4 Switch PS4 is used to supply a clock (only) to a receiving AV port when it is placed in the HI position while PS9 is in the receiving (LO) position. Note, switch PS9 takes precedence over PS4 when PS9 is in transmit (HI) position. When PS4 is in its active state the lighted decimal point on the LED display will indicate to which port the receive clock is directed; this should be the active receive port of the Link chip. Switch PS7 selects the port.
- PS3 Switches PS3 to PS2 are not used in this rendition of the CPLD program.
- PS2 The factory programmed CPLD is fitted with program 0 indicated by P0 on this display when switch 1 is in the hi position.
- PS1 Switch PS1 is used to indicate the program number in the CPLD. For further information about the CPLD and its options, see the Xilinx web site on the Internet at www.xilinx.com.

*WARNING: Do not put the AV Data Simulator CPLD in transmit mode, unless the Link Layer IC port is configured to transmit. Enabling the CPLD's transmit mode at any other time can damage the Link Layer IC and the CPLD* 

S5, S8 These switches enable or disable the isolation barrier between the Physical and Link Layer ICs. Moving all of the switches to the ON position disables the isolation barrier, and moving all of to the OFF position enables the barrier, as marked on the board. Please note that all switches must be in the same position, either ON or OFF. For more information, see the section 3.1.10: Isolation Barrier.

#### **Table 3.3 Description Of Switches**

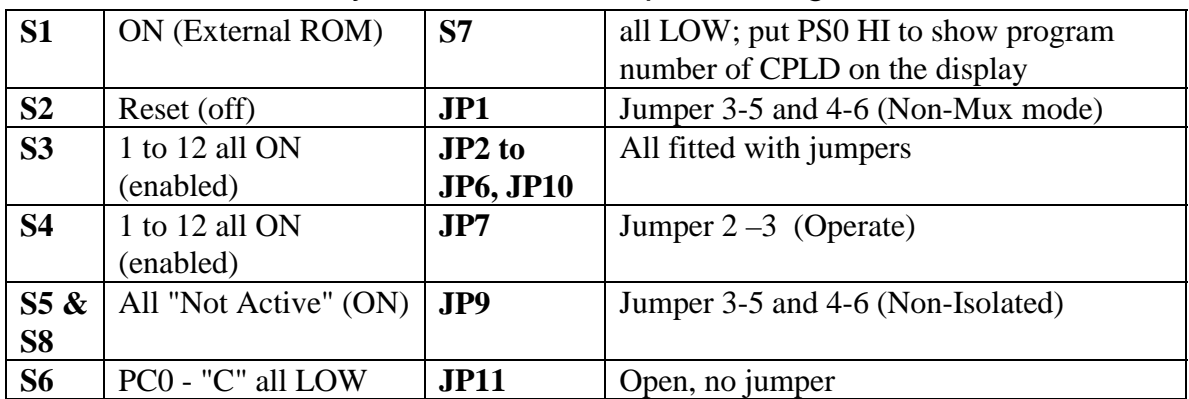

#### <span id="page-17-0"></span>3.1.6 Default/Factory Switch and Jumper Settings

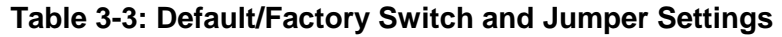

#### 3.1.7 Evaluation Board Headers and Connectors

Below is a description of all the headers and connectors on the Evaluation Board. Please see Figure 3-2: Evaluation Board Jumpers/Switches to determine the location of each.

#### **Item Description**

- J1 This is the serial connector for the board. The 9-pin connector allows a standard serial cable, NOT a null-modem cable, to connect the board to a standard PC serial port. Note: the cable included with the kit will allow a direct connection to a PCs 9-pin serial port. To connect to a 25-pin serial port, the 9-pin to 25-pin adapter, included in the kit, may be used.
- J2 This header connects to the host interface of the Link Layer IC. The pin-out is as follows:

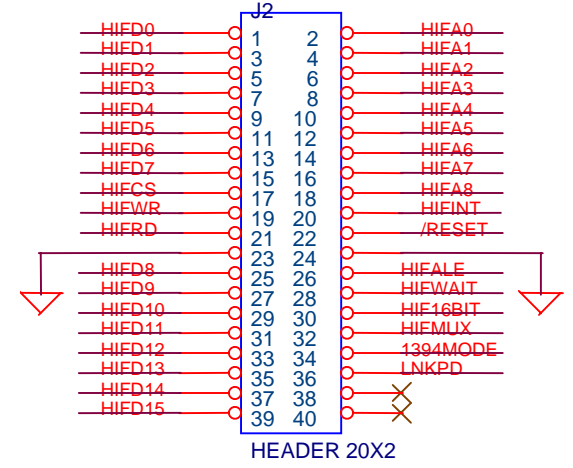

**Figure 3-4: Host interface header** 

- <span id="page-18-0"></span>J2 (cont) You may use this header to monitor or drive any of the host interface signals. However, if you drive a signal, you must first disconnect that signal from the 8051, using S3 and/or S4.
- J3, J4, J5 These are the 1394 cable connectors. It does not matter how many, or in what order they are used. However, when connecting multiple boards together, be sure that a loop is not formed (i.e. there should not be a circular path, returning to a board).
- J6 Link-PHY Interface Test Header. Used to look at signals between the Link and PHY chips. The pin-out is as follows:

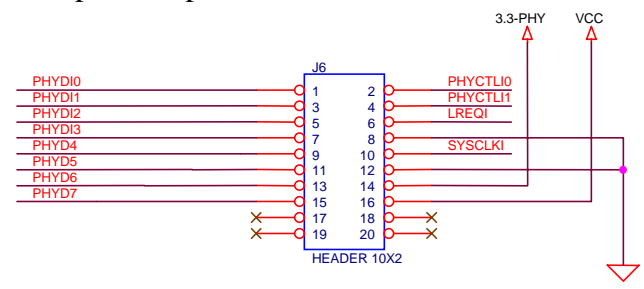

#### **Figure 3-5: Link-PHY Interface Test Header**

- J7 This BNC connector can be used to supply an external AV1 clock to the Link Layer IC. If it is used for this purpose, the shunt at JP2 must be removed. Otherwise, this connector can be used to monitor the AV1 clock produced by the AV Data Simulator CPLD.
- J8 This header connects to the AV1 interface of the Link Layer IC. Please note that the names of the pin functions on the board appear on the ODD side of the header while they refer to EVEN numbered pins. The pin-out is as follows:

*CAUTION: Before driving any of the signals, you must ensure that the particular port of the Link Layer IC is configured as an input (to transmit AV data on the 1394 bus) or it may be damaged.*

<span id="page-19-0"></span>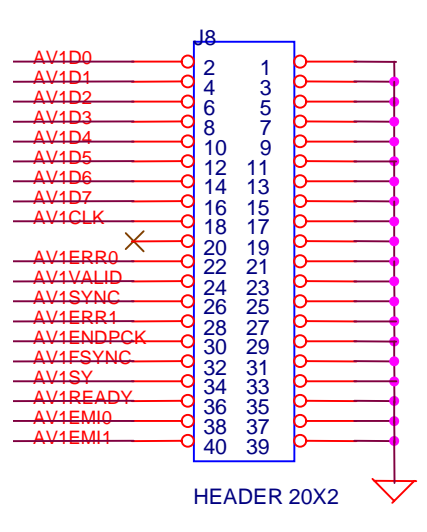

**Figure 3-6: AV1 Interface Header** 

- J9 This BNC connector can be used to supply an external AV2 clock to the Link Layer IC. If it is used for this purpose, the shunt at JP3 must be removed. Otherwise, this connector can be used to monitor the AV2 clock produced by the AV Data Simulator CPLD.
- J10 This header connects to the AV2 interface of the Link Layer IC. Please note that the names of the pin functions on the board appear on the ODD side of the header while they refer to EVEN numbered pins. The pin-out is as follows:

<span id="page-20-0"></span>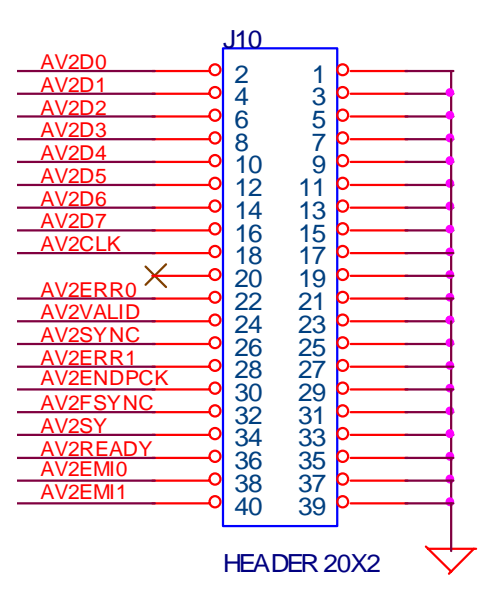

#### **Figure 3-7: AV2 interface header**

- J10 (cont) You may use this header to monitor or drive the AV2 interface signals. However, if you wish to drive the AV signals, using this header, you must first put the AV Data Simulator (U14) in a high-impedance state by placing S7 switch PS8 and PS3 in the LO position.
- J11 This Reference Design Board is equipped with a data simulator CPLD that can be erased and re-programmed In-System. J11 is a JTAG interface to the CPLD (U14) for this purpose. A special cable is connected between the printer port of a PC and J11. Using software supplied by Xilinx, the CPLD can be erased and re-programmed with programs written using Philips XPLA Professional or the XILINX CPLD programming system. Consult the Xilinx Website for CPLD programming instructions.

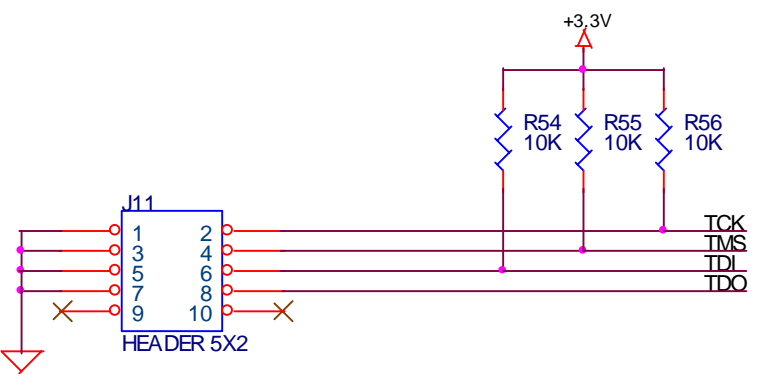

**Figure 3-8: JTAG Interface for CPLD Programming**

- <span id="page-21-0"></span>J12 This is the power connector  $(2.0 \text{mm})$  center positive). A  $12V_{DC}$ , unregulated power supply (provided with the kit), plugged into this connector, provides power to the board.
- J13 If the 8051 microcontroller is replaced with an 80C654, or similar microcontroller, the  $I<sup>2</sup>C$  interface to the microcontroller can be accessed through this header. Pin 1, marked with a dot on the board; connects to Port 1, pin 6, which is the SCL pin. Pin 2 connects to Port 1, pin 7, which is the SDA pin.

#### 3.1.8 EPROM Socket

U9 is a socket containing an EPROM. The EPROM shipped with the kit is a 64K x 8, 90 ns EPROM, containing the loader and IEEE 1394 driver. However, any standard 27C512 (see the schematics for the exact pin-out) 64K x 8 EPROM, with an access time less than 120 ns may be used (assuming a 22.118 MHz MCU clock oscillator frequency).

If a different EPROM is used, the new code must be compiled, linked, and loaded into the EPROM so that is starts at address 0000H.

#### 3.1.9 Processor Clock Oscillator

U1 is a standard 22.118 MHz surface mount packaged oscillator chip. However, if you wish to try the board at different frequencies, you may replace an oscillator with the frequency of your choice, within the specified limits (3.5 to 24MHz). Any oscillator speed may be used, as long as it is within the requirements for the speed grade of the 89C51 (currently 3.5 to 24MHz). Please note that if a different frequency is used, the RS-232 communications may not function properly, unless the code in the EPROM is recompiled to take into account the new frequency. The default frequency of 22.118MHz was chosen since it divides evenly into standard serial port speeds.

#### 3.1.10 Isolation Barrier

An isolation barrier is set up between the Link Layer IC and the Physical Layer IC. This barrier is implemented by placing a 0.001µF capacitor in series with every line that connects the Link IC to the Physical Layer IC. The switches in the banks labeled S5 and S8 can de-activate this barrier by short circuiting these capacitors. The normal mode of operation of the RDK board is with the capacitors shorted (non-isolated mode).

As well, when the switches in S5 are moved, the levels on the pins, on the Link IC and Physical IC, that set if an isolation barrier is present, are changed. Therefore, all the switches labeled D7 through RESET on S5 and S8 **must** be in the same position, either <span id="page-22-0"></span>all toward NOT ACTIVE (to disable the barrier) or all toward ACTIVE (to enable the barrier). Please note: There are power supply considerations when using isolation, please see the section on ISOLATION POWER when activating isolation

#### 3.1.11 Using Galvanic Isolation

Please note: configuring the board to operate in Galvanic isolation mode should be accomplished ONLY with the board power OFF. Disconnect the power supply first!

This RDK board is equipped with a fully isolated PHY ground and power domain which can be used to demonstrate and test the L4x and P21 in full Galvanic isolation mode. The ground and power planes of the link and PHY are separated, that is, the link has it's own Link power plane and ground plane. The PHY power and ground planes are located under the PHY chip and its associated components. The two ground planes are tied together under switch S5 (denoted by GND switches). The PHY and link ground planes are also tied together at jumper JP3 also (to connect the PHY ground plane to a nonisolated 3.3v PHY power supply). If these jumpers are removed the link and PHY ground planes are separated by a resistor capacitor isolation network (100 nF in parallel with a 10 nF capacitor, in parallel with a 1 Meg Ohm resistor, per IEEE 1394). Please see the schematic diagram, page 5, provided in the back of this manual. This network of parts is located under S5 and provides ground return path for the signals which flow between the L4x and the PHY chip. Isolated power is provided to the PHY by means of the isolating dc to dc converter and is connected to the PHY by means of jumper set JP3 which also selects the output ground of the converter for the PHY ground. To complete the set-up of isolation it will be necessary to move all switches of the S5 and S8 dip switches to the "ACTIVE" (off) position. This action removes the short circuits placed across the isolation capacitors in the link-PHY interface and allows them to work as low "high pass" circuit components (See App Note 2452 for more details). All of the above steps MUST be done in order for Galvanic isolation to work; omission of any step will cause misoperation of the isolation mode and could possibly cause node malfunction or component damage.

Please refer to Application Note 2452 for operation of the RDK in isolated mode. If you are unsure of the use or need for Galvanic isolation we recommend that you read the introductory section of that application note.

To change the board operation back to the direct connect mode (factory supplied mode of operation) please remove the power from the board and reverse all steps indicated above.

#### <span id="page-23-0"></span>**3.1.11.1 Overview**

One of the CPLDs (U5) on the board performs various decoding and housekeeping functions. This CPLD is a PZ5032, 32 macrocell device in a 44 pin PLCC package. It is fitted to a socket and may only be re-programmed in a device programmer.

U5 handles data transfer to/from the data simulator CPLD. It decodes the CPLD at address FE00h.

U5 is also used as an address decoder, to generate all the chip select and read/write signals for the SRAM, EPROM, and Link Layer IC.

#### **3.1.11.2 HDL Code for U5**

If it becomes necessary to use or modify the code for U5, please contact Philips Semiconductors applications engineering department at [1394@philips.com](mailto:1394@philips.com) for assistance.

#### 3.1.12 LEDs

The Evaluation Board has several LEDs on its top surface, to inform you of certain conditions and events. See Section 3.1.5: Evaluation Board Jumpers and Switches for the locations of the LEDs.

The function of each LED is listed here. The function of each is also marked on the board, with the label that is in quotes below.

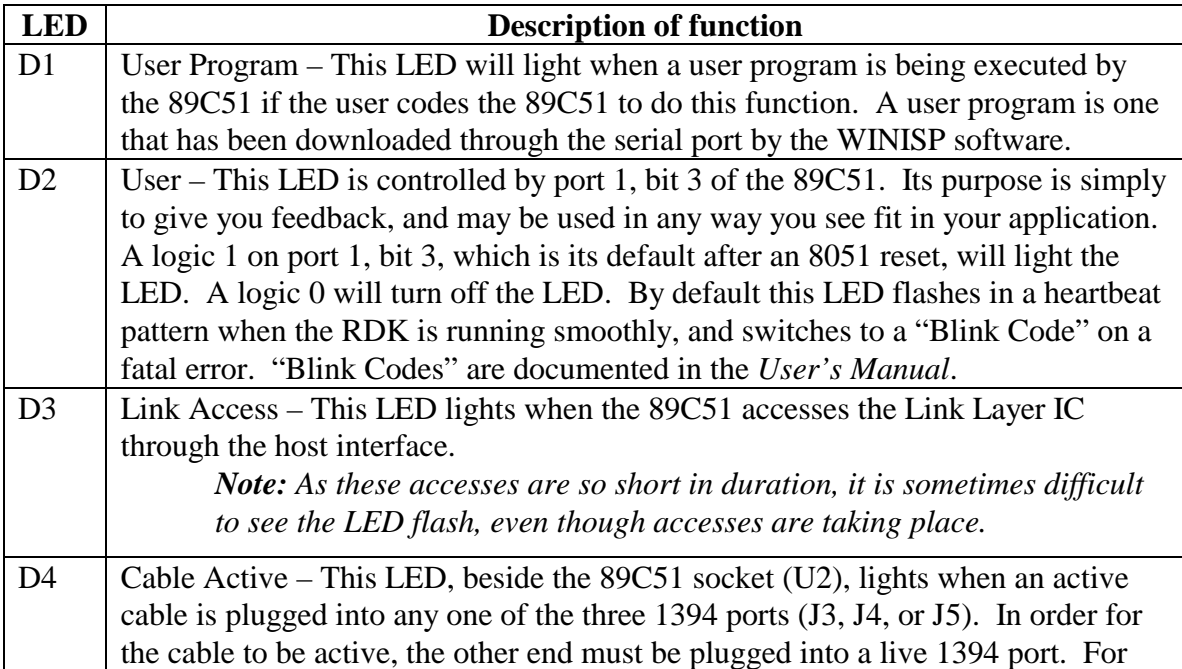

<span id="page-24-0"></span>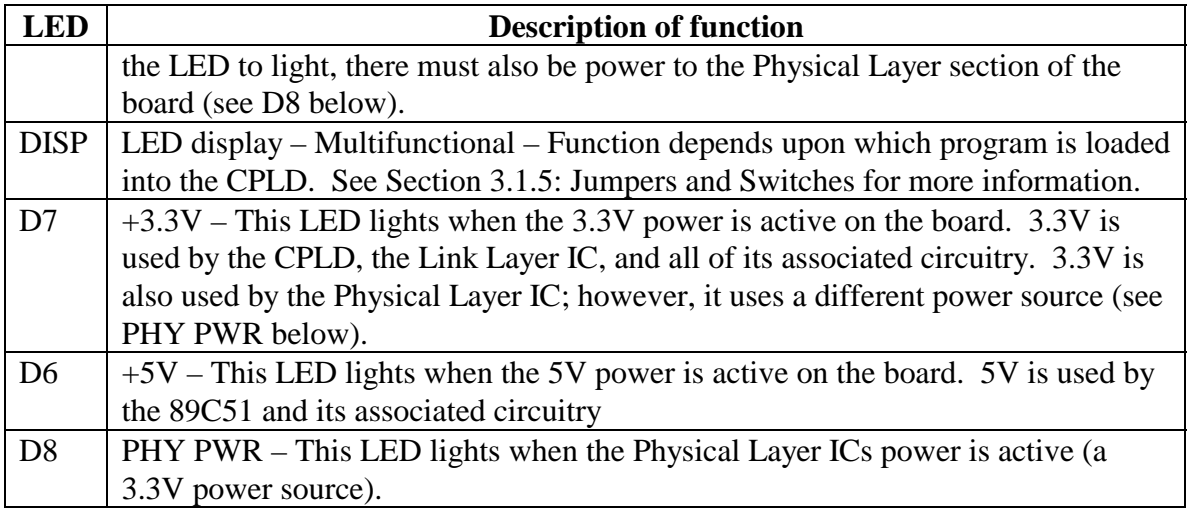

#### **Table 3-4: LEDs and Descriptions**

#### 3.1.13 Test Points

There are several test points on the card to facilitate test probe connection to many of the Physical Layer IC signals. Each test point is a plated hole, with a label.

The following is a list of all the test points. For a description of each signal, please see the associated *Physical Layer IC* documentation.

| <b>Test Points</b> | <b>Labels</b>      | <b>Test Points</b> | <b>Labels</b>      | <b>Test Points</b> | <b>Labels</b> |
|--------------------|--------------------|--------------------|--------------------|--------------------|---------------|
| TP1                | CLK50              | <b>TP10</b>        | TPB <sub>2</sub> - | <b>TP19</b>        | <b>LINKPD</b> |
| TP <sub>2</sub>    | $TPA1+$            | <b>TP11</b>        | TPBIAS2            | <b>TP20</b>        | <b>PBRST</b>  |
| TP3                | TPA1-              | <b>TP12</b>        | $TPA3+$            | <b>TP22</b>        | <b>PSEN</b>   |
| TP4                | $TPB1+$            | <b>TP13</b>        | TPA3-              | <b>TP23</b>        | $U$ 5-38      |
| TP <sub>5</sub>    | TPB1-              | <b>TP14</b>        | $TPB3+$            | <b>TP24</b>        | $U$ 5-39      |
| TP <sub>6</sub>    | <b>TPBIAS1</b>     | <b>TP15</b>        | TPB3-              | <b>TP25</b>        | <b>ALE</b>    |
| TP7                | $TPA2+$            | <b>TP16</b>        | TPBIAS3            | <b>TP26</b>        | $U10-1$       |
| TP8                | TPA <sub>2</sub> - | <b>TP17</b>        | <b>HIFWAIT</b>     | <b>TP27</b>        | U10-21        |
| TP <sub>9</sub>    | $TPB2+$            | <b>TP18</b>        | P3.2               | <b>TP28</b>        | $U11-1$       |
| <b>TP29</b>        | U11-21             | <b>TP30</b>        | <b>CYCLEOUT</b>    |                    |               |

**Table 3-5: Test Points and Labels** 

#### 3.1.14 Prototyping Area

In the bottom center of the Evaluation Board is the Prototype Area.

All the holes in the center grid are plated, but not connected to anything. For prototyping, extra components may be placed, and soldered, in this area, and connected together, or to other parts on the board, by way of external wires.

<span id="page-25-0"></span>All the holes in the bottom rail, below the center grid, labeled PHY GND and LINK\_GND are connected to the ground planes. They may be used to connect to components in the prototype area. Similarly, there are three power rails,  $a +5V$ , a PHY +3.3V and a LINK +3.3V, above the center grid. Care should be taken not to connect any of these holes directly to ground. Also, note that the LINK  $+3.3V$  rail is connected to the same voltage regulator used to power the Link Layer IC (and the +3.3V LED) and not to the Physical Layer (PHY) ICs power. The PHY has two power sources available, isolated and non-isolated, the proper supply must be used dependent upon use of isolation or not.

The hole pattern shown as J14 is connected to unused pins on the AV Data Simulator CPLD, and may be used as inputs/outputs for user defined versions of the CPLD program. Until that time however, these holes should remain disconnected.

#### 3.1.15 Power Issues

The 1394 AV Evaluation Board was designed with different power supplies for both the Link and Physical layer sections. In this configuration, the Physical Layer section may be powered solely from the 1394 cable, acting as a repeater, while the 89C51 and Link Layer remain unpowered. The Physical Layer IC monitors the power to the Link Layer IC (through its Link Power Status pin), and will act as a repeater only, if it 'sees' that there is no power to the Link Layer.

Unfortunately, this system of multiple power supplies is not automatically configured. When the JP5 has a shunt in place, the Physical Layer power supply is driven by the 15V supply. This shunt must be in place if the board is to be fully powered from its 15V supply. The shunt must be removed if the Physical Layer is to be powered from the 1394 cable, with the 89C51 and Link Layer operating from the 15V supply.

The Physical Layer power supply also contains a current limiting, self-resetting, fuse (F1). If the current drawn by the Physical Layer section, and any other Physical Layer sections powered from that card (through the 1394 cable), goes above 1.5 A, the fuse will trip. If this happens, disconnect all power supplies from the system, and wait for the fuse to cool down, at which point the fuse will reset. When re-connecting the boards, ensure that there is a smaller load placed on a single Physical Layer power circuit.

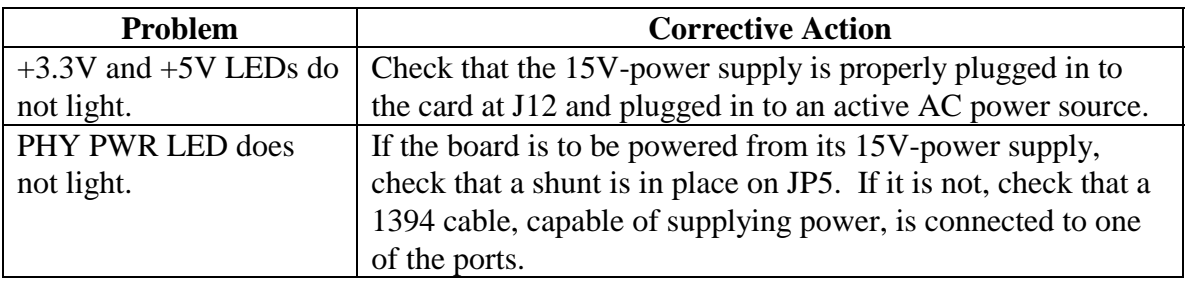

#### **3.2 Troubleshooting**

<span id="page-26-0"></span>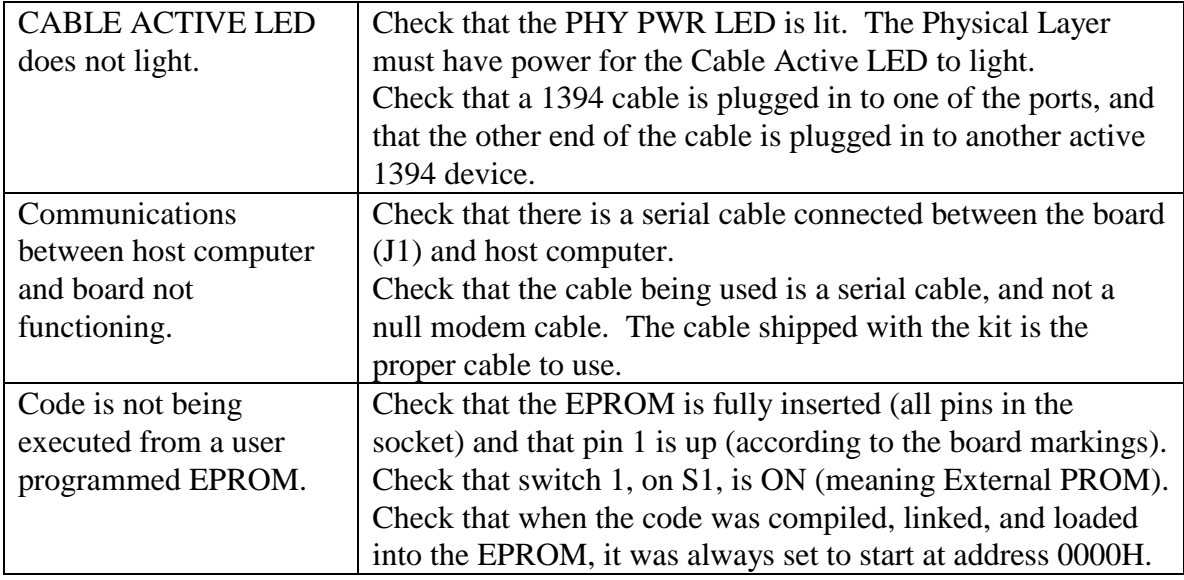

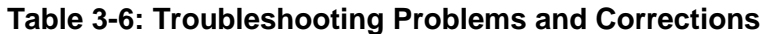

# <span id="page-27-0"></span>**4 Customer Support**

Philips Semiconductors is committed to giving you, our customer, the best possible technical support. If your system appears to be functioning incorrectly, please attempt a self-diagnosis with the help of the Troubleshooting section, Chapter 9 of the Software Users Manual.

If you are still having trouble, please follow these steps before contacting our technical support teams:

- 1. Be sure to read the relevant sections of the documentation. Many times the answer is right there.
- 2. Document the problem you are experiencing. Be as specific as you can. It is also useful to know the following:
	- a. The RDK board serial number;
	- b. Your operating system release version; and, if applicable
	- c. Settings used during software compilation
	- d. Settings of the RDK board jumpers and switches

For assistance on Philips Semiconductors A/V Link Layer Controller (PDI1394L41) or the Physical Layer Interface (PDI1394P11A), please contact:

> your local Philips sales representative or send email to: [1394@philips.com](mailto:1394@abq.sc.phillips.com)

# <span id="page-28-0"></span>**5 Glossary**

The various acronyms, abbreviations, and special terms used frequently in this manual are here defined for convenient reference.

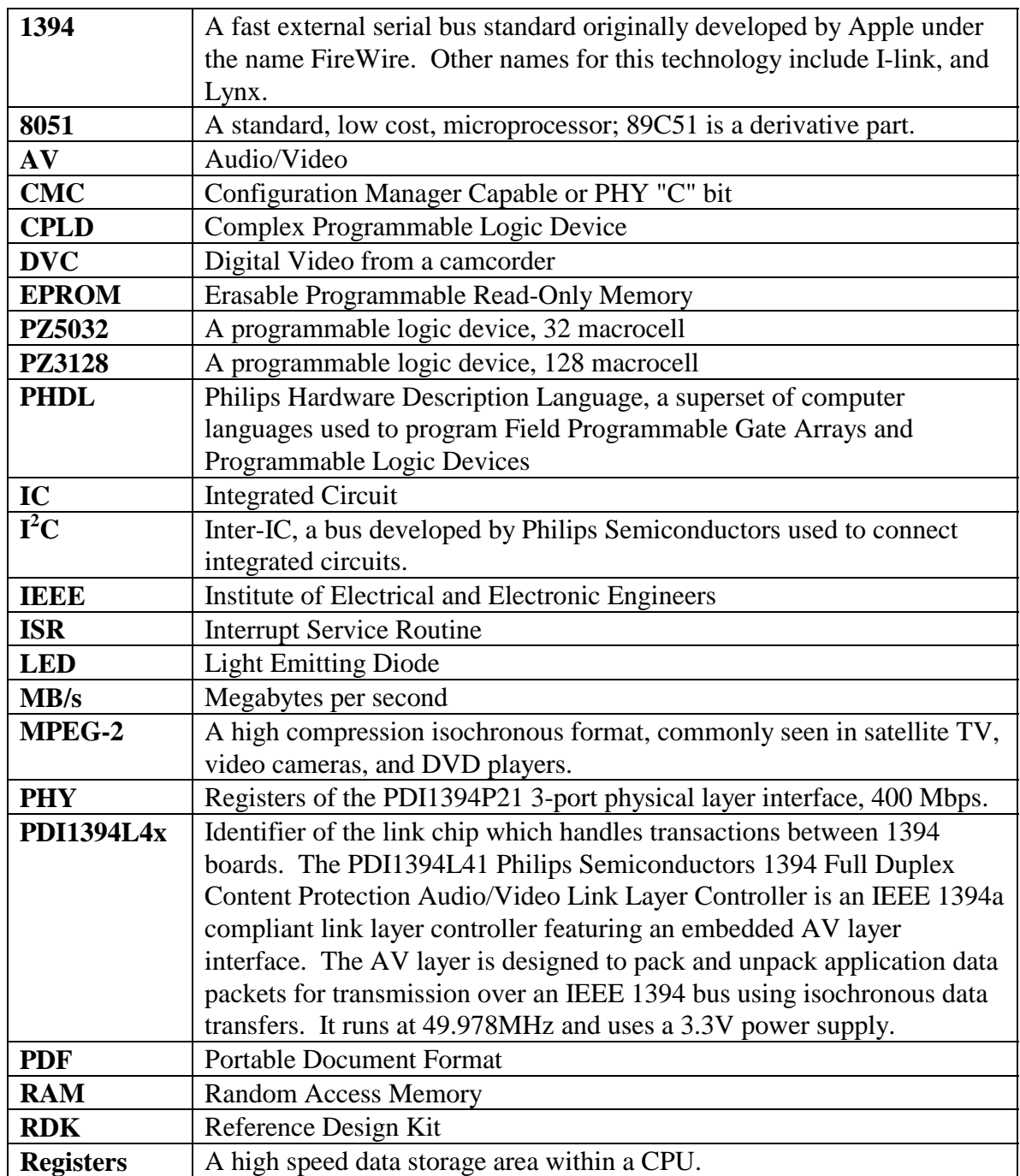

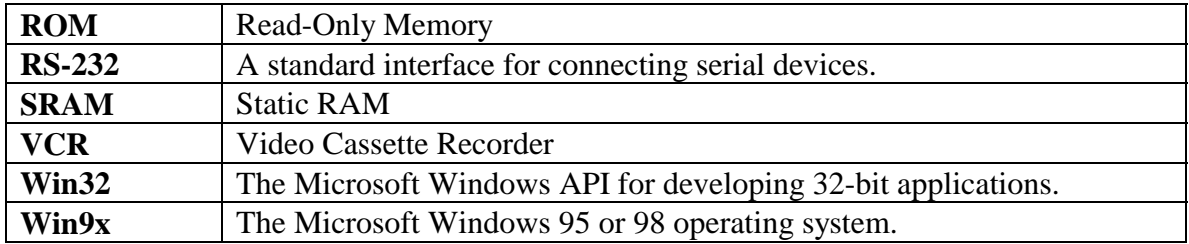

## <span id="page-30-0"></span>**Appendix A: Bill of Materials**

The following is the original Bill of Materials (BOM) for the board. However, for reasons of cost and availability, some parts may have been substituted during manufacturing.

1394L4x AV Link Evaluation Board.

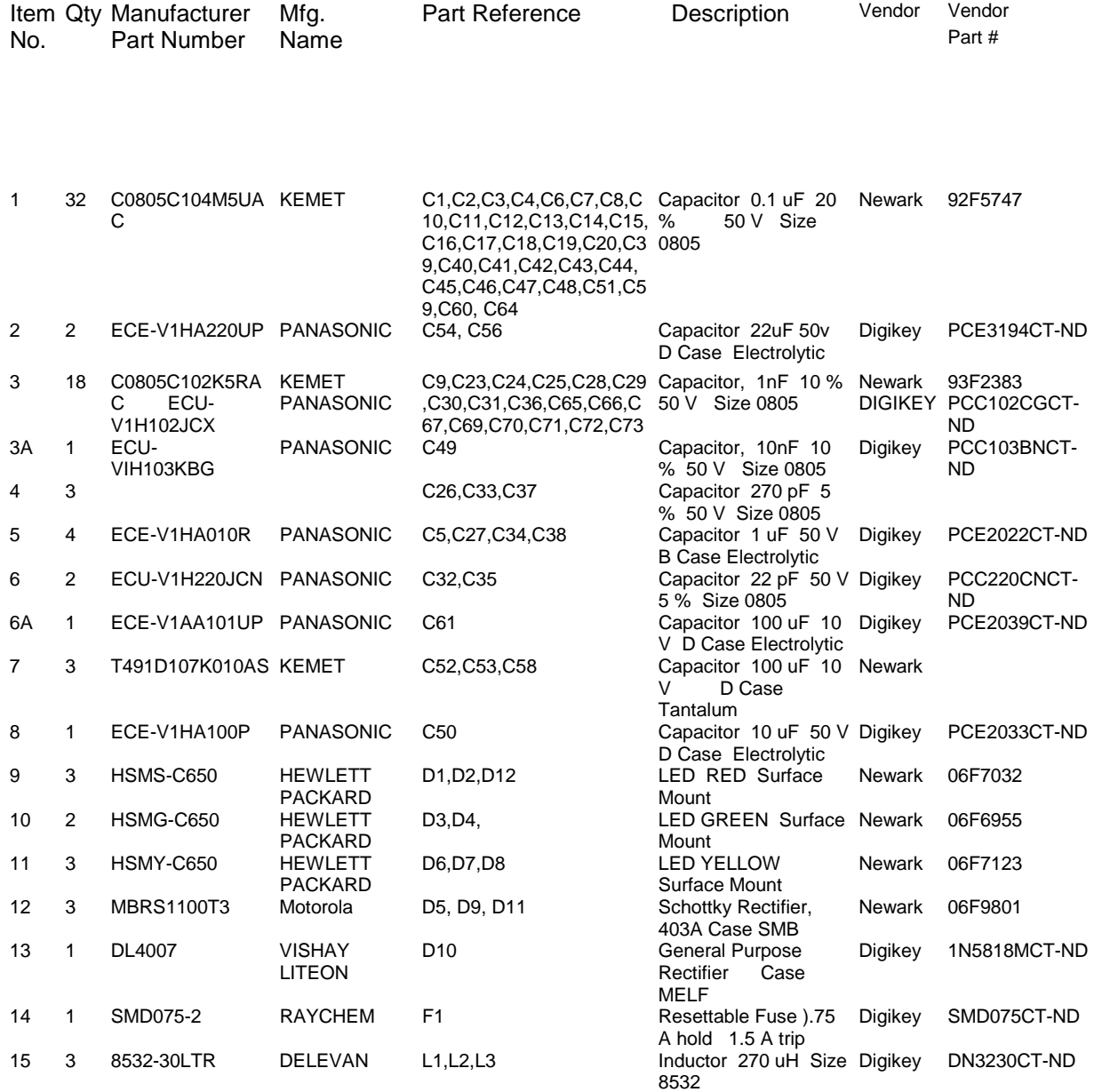

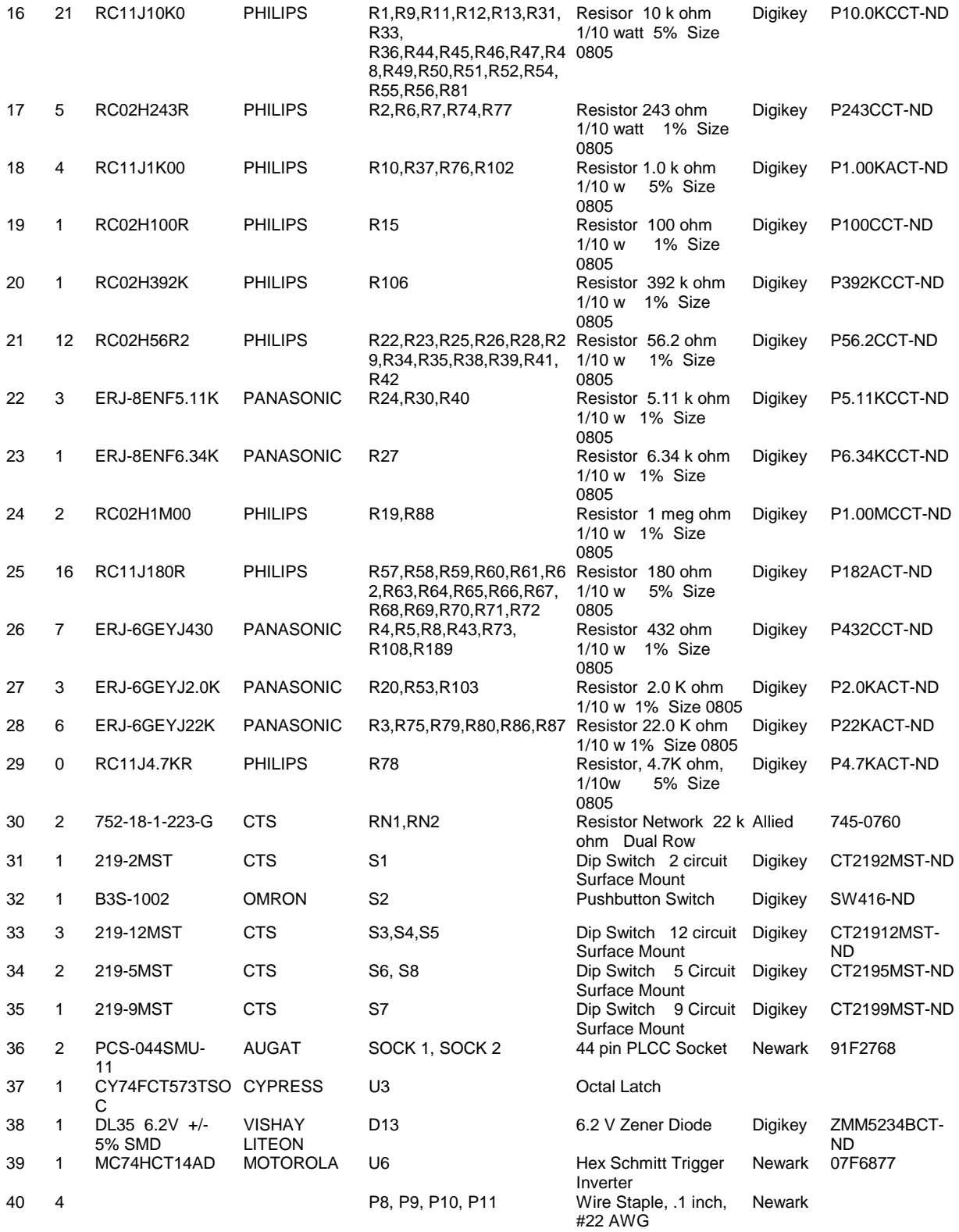

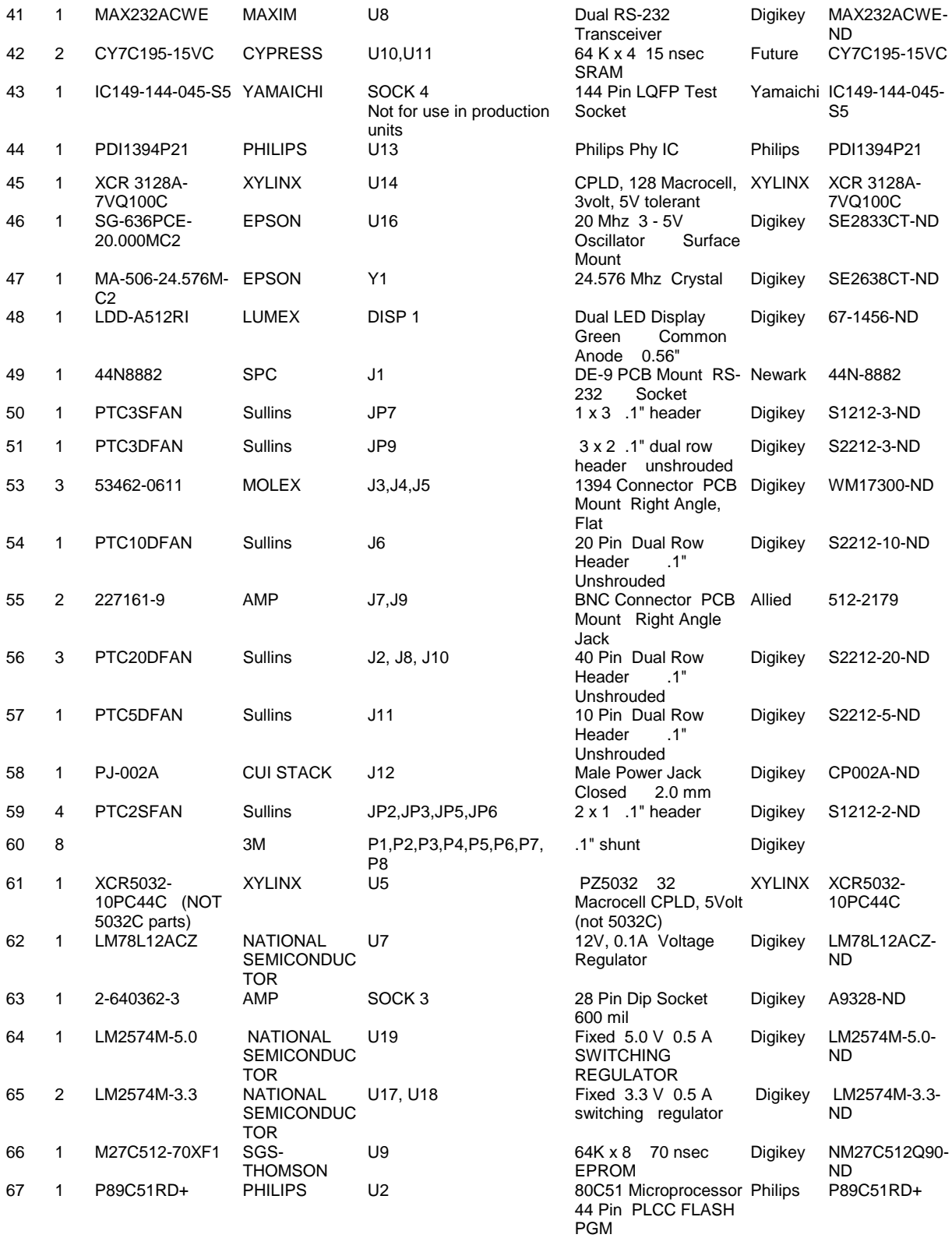

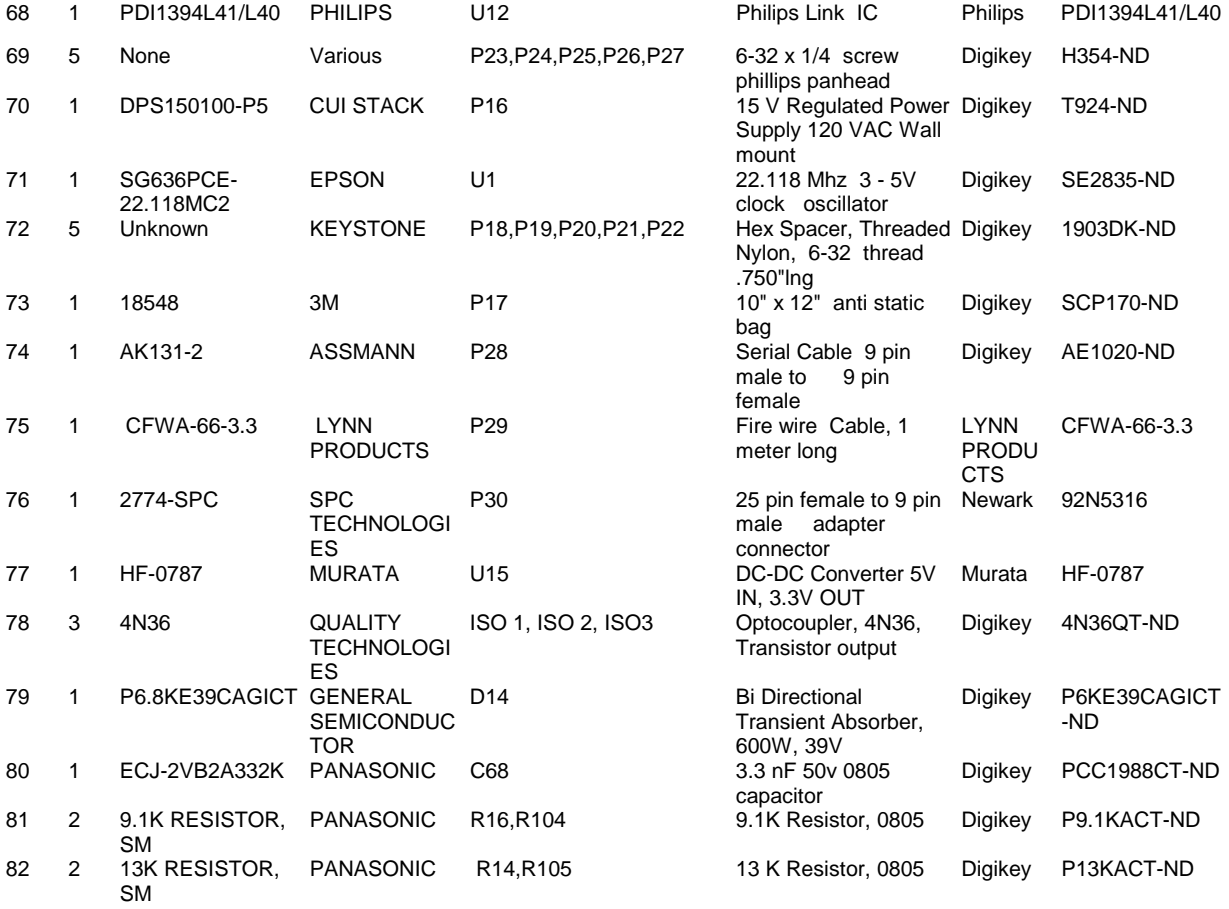

## <span id="page-34-0"></span>**Appendix B: Evaluation Board Schematics**

The following pages are re-printed hardware schematics of the Evaluation Board.

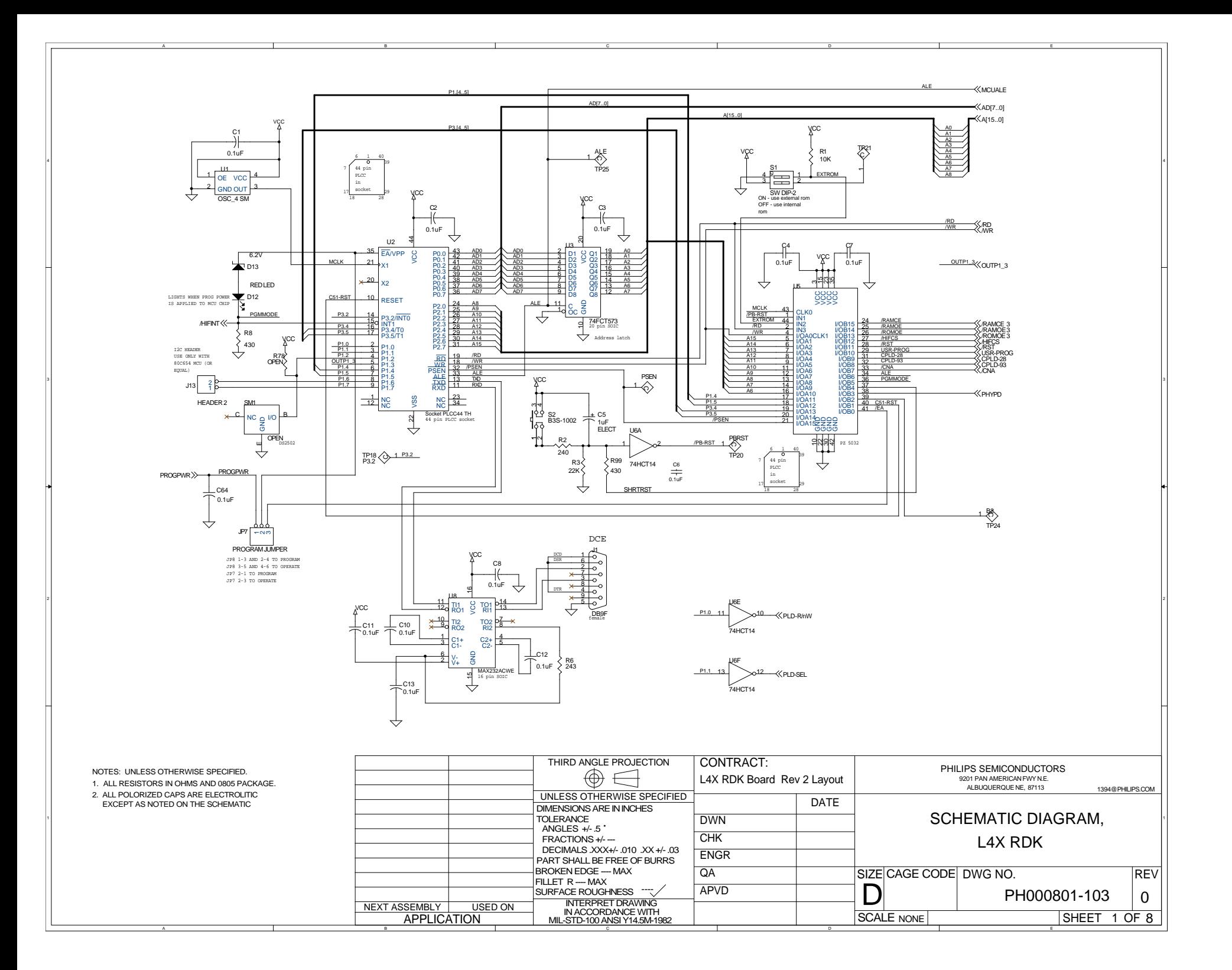

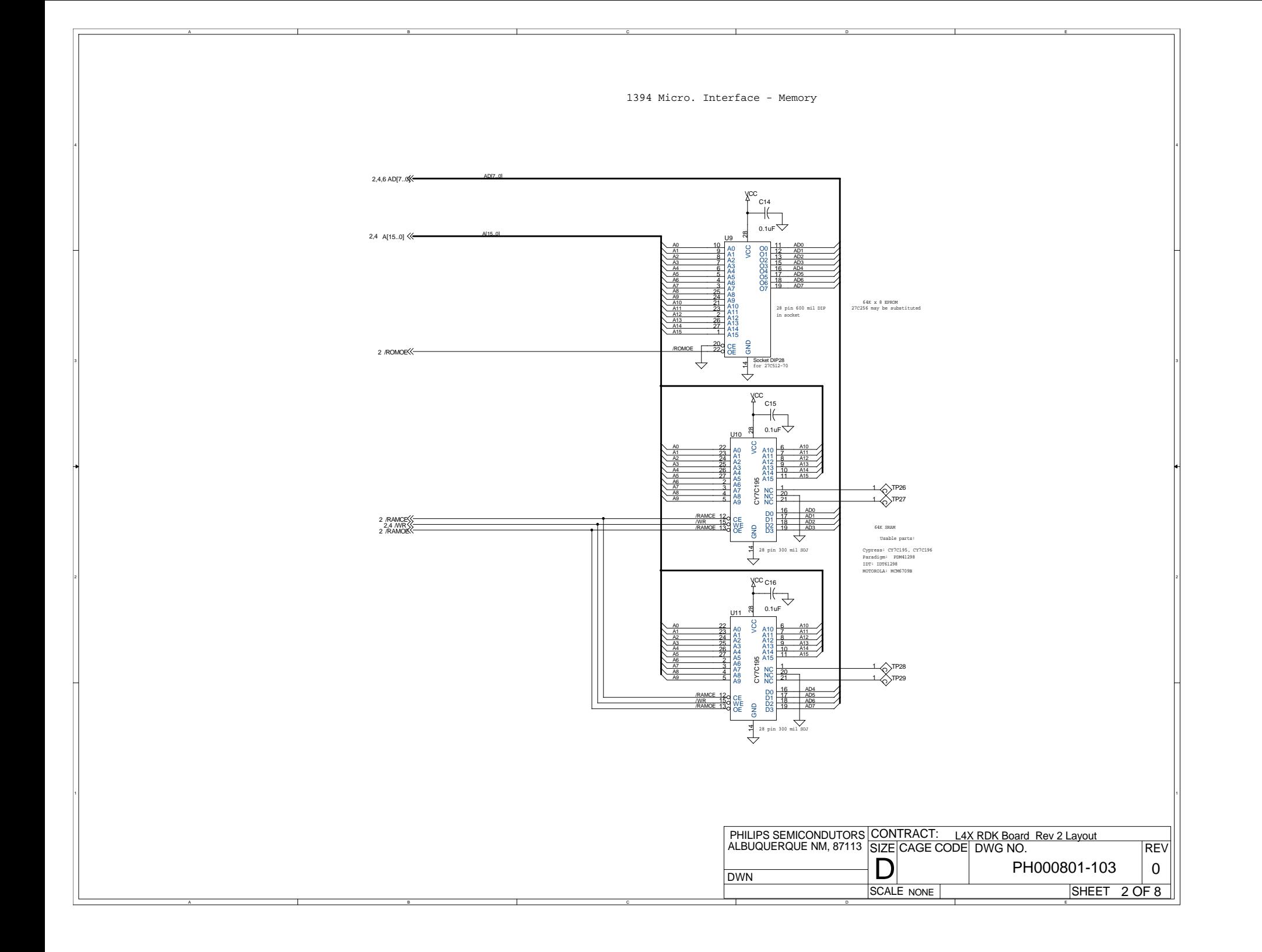

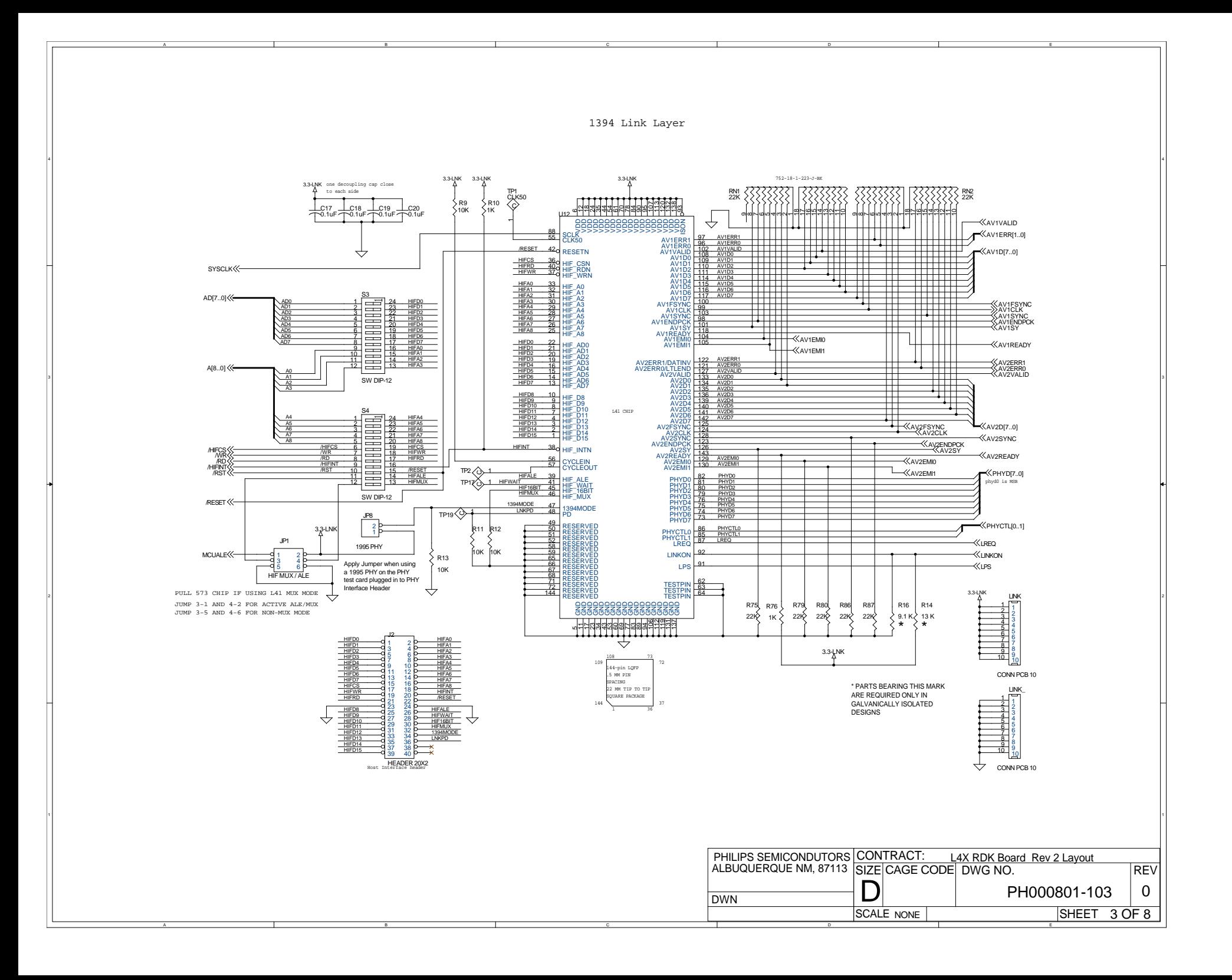

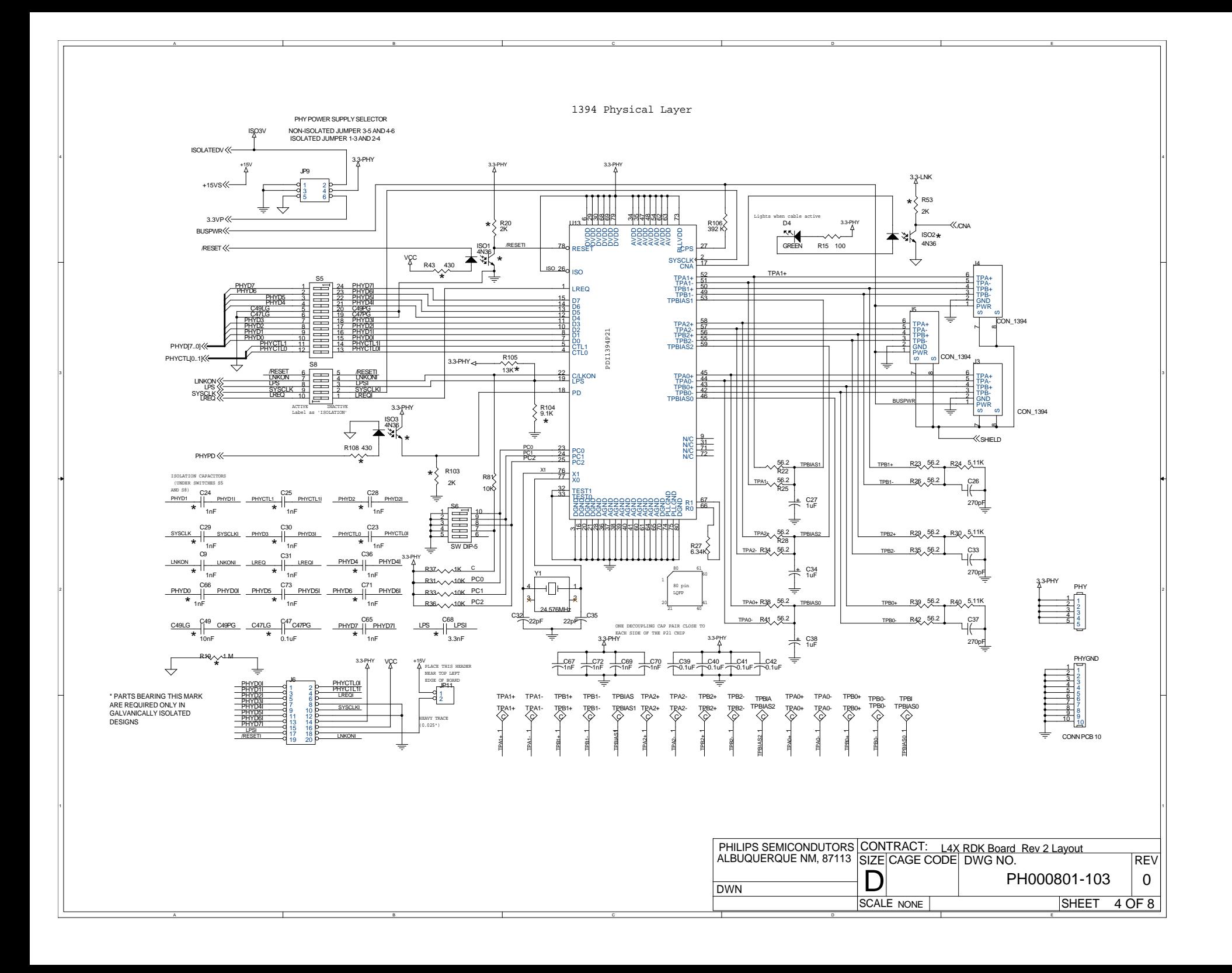

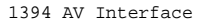

C

D

E

A

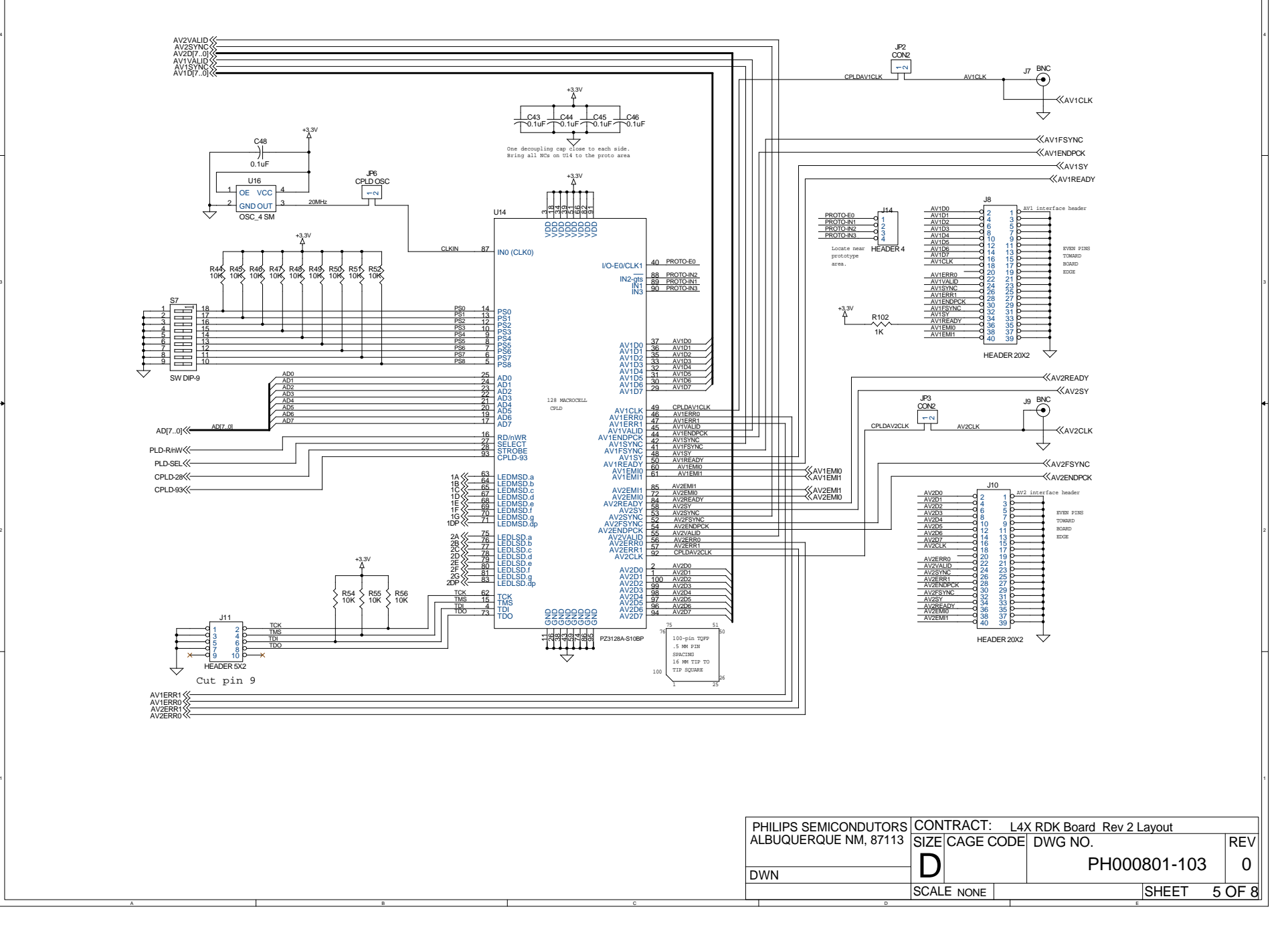

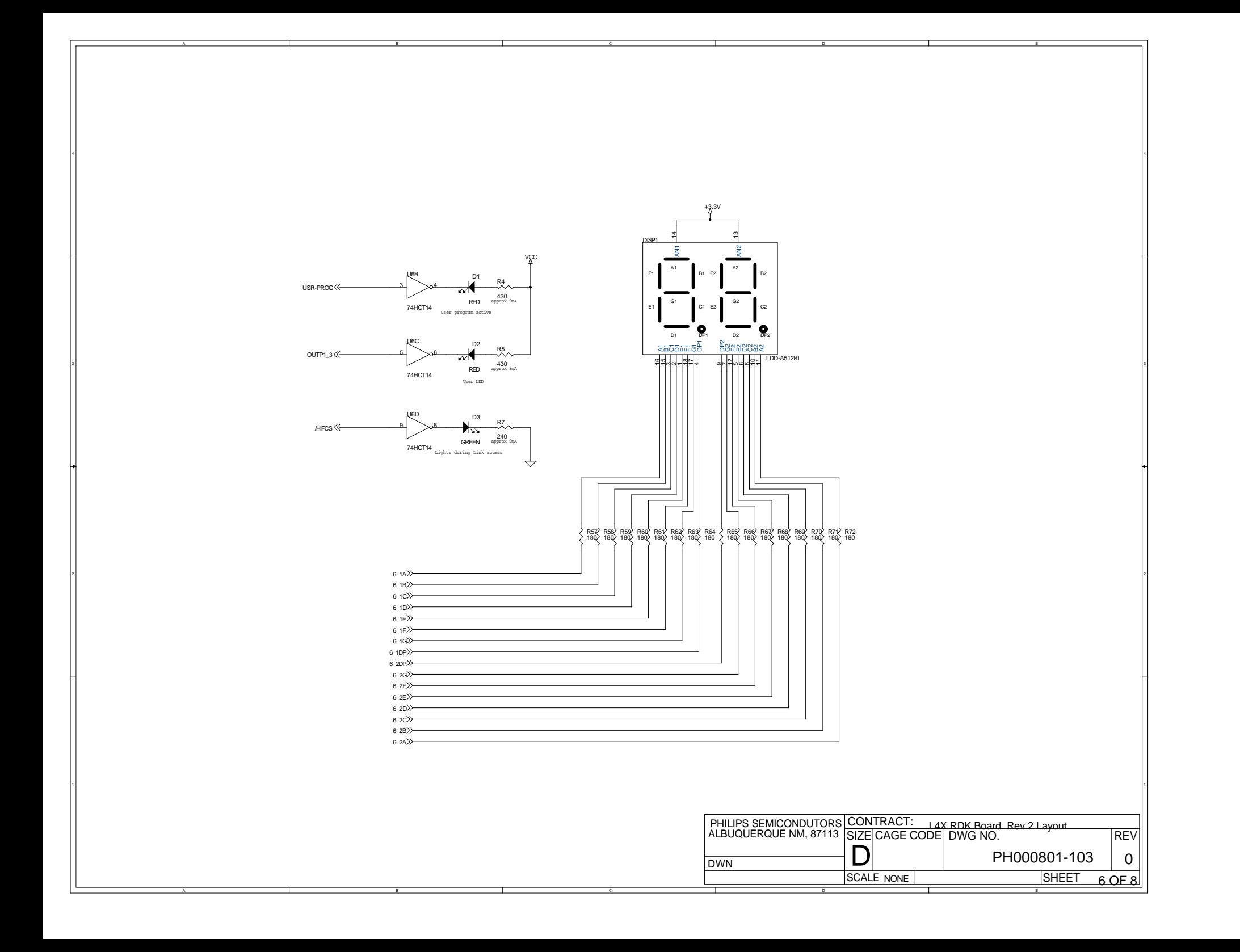

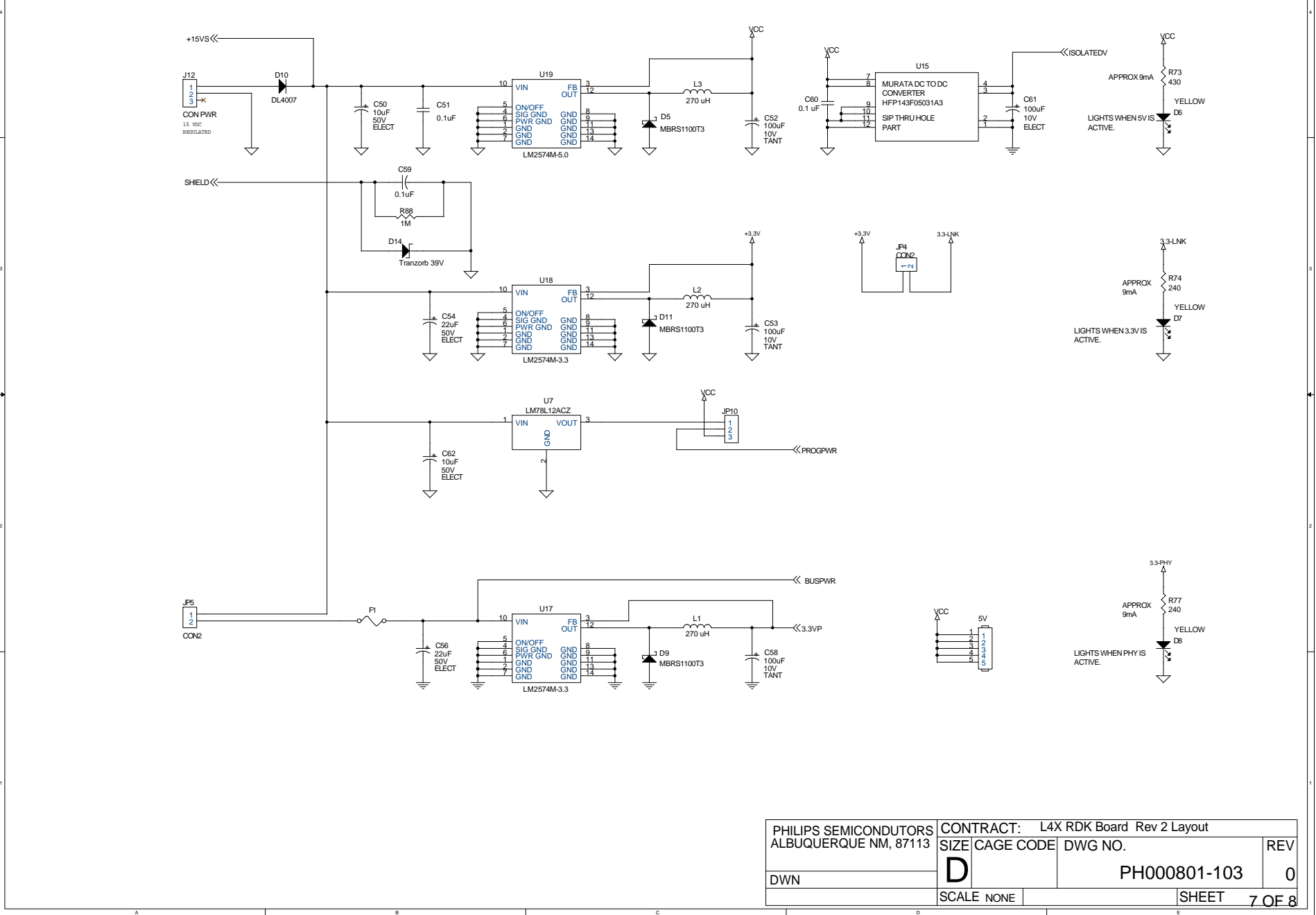

1394 POWER

D

E

C

A

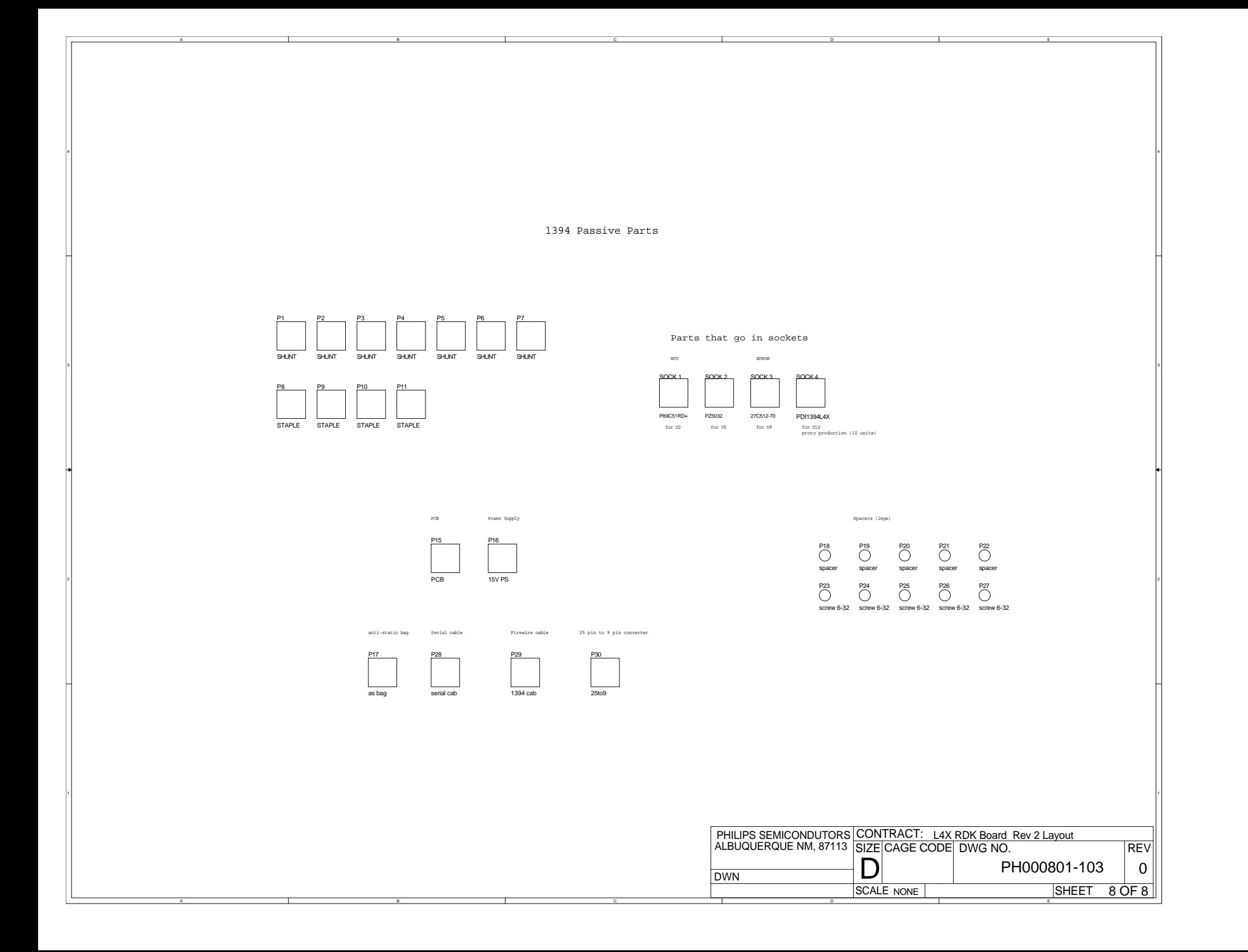